#### Закрытое акционерное общество «Научно-производственное предприятие «Автоматика»

ОКП 42 1725

# **РЕГИСТРАТОР ЭЛЕКТРОННЫЙ ШЕСТИКАНАЛЬНЫЙ**

# **ЭР-6**

Руководство по эксплуатации

ЭР-6. 01 РЭ

г. Владимир

# **СОДЕРЖАНИЕ**

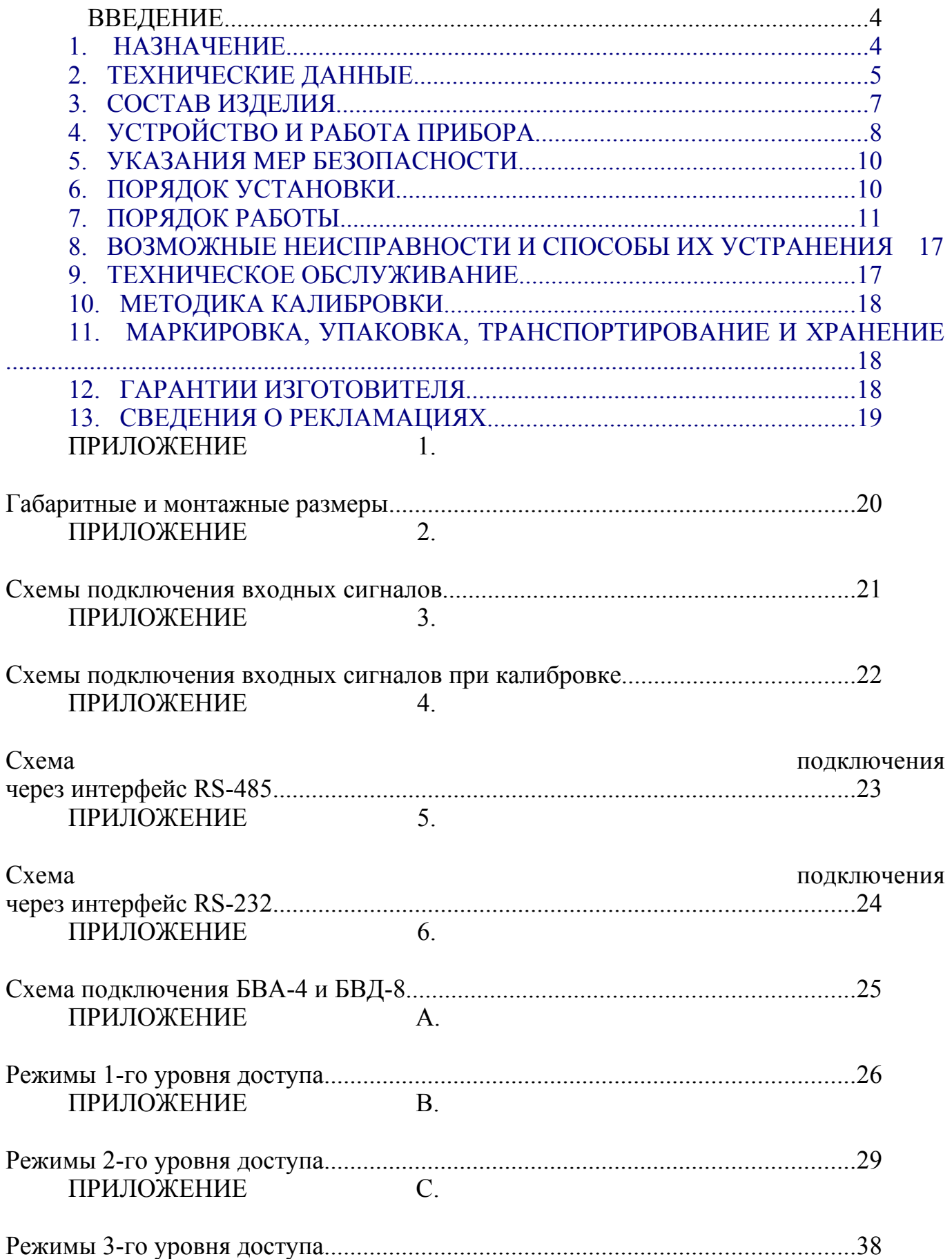

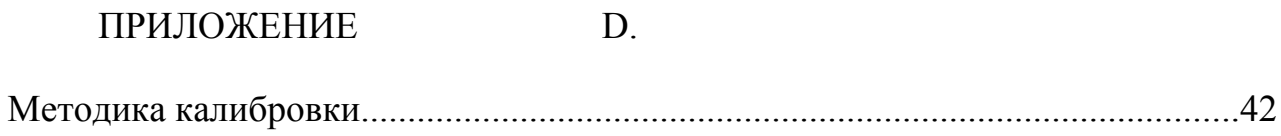

*Версия 01\_04 (14.11.2006)*

#### **ВВЕДЕНИЕ**

Настоящее руководство по эксплуатации предназначено для изучения устройства и обеспечения правильной эксплуатации регистратора электронного шестиканального типа ЭР-6 (далее – прибор, регистратор).

Описываются назначение и принцип действия, приводятся технические характеристики, даются сведения о порядке работы с прибором и проверке технического состояния.

Приборы ЭР-6 выпускаются по ТУ 4217-075-10474265-06.

## <span id="page-3-0"></span>**1. НАЗНАЧЕНИЕ**

1.1.Регистратор является экономичной альтернативой для обычных самописцев, использующих бумагу. Может использоваться для записи и контроля параметров технологических процессов во всех отраслях промышленности, для контроля качества продукции.

1.2.Приборы предназначены для измерения и регистрации по шести каналам сопротивления, силы и напряжения постоянного тока, а также неэлектрических величин, преобразованных в электрические сигналы постоянного тока.

Приборы позволяют осуществлять:

- измерение напряжения постоянного тока;
- измерение силы постоянного тока;
- измерение сопротивления постоянному току, подключенного двух-, трехили четырехпроводной линией связи;
- измерение температуры с помощью термопар (ТП) с компенсацией температуры свободных концов;
- измерение температуры с помощью термопреобразователей сопротивления (ТС), подключенных двух-, трех- или четырехпроводной линией связи;
- позиционное регулирование на основе заданных уставок;
- отображение и архивирование (регистрацию) результатов измерения аналоговых сигналов, состояния цифровых входов, выходов и системных сообщений с привязкой по времени;
- представление результатов измерения в аналоговом и цифровом виде и отображение на видеографическом цветном дисплее;
- реагирование на внешние события посредством использования цифровых входов (пуск, пауза, стоп);
- корнеизвлечение для унифицированных входных сигналов постоянного тока;
- обмен данными с внешними устройствами посредством промышленной локальной сети MODBUS RTU на основе интерфейса RS-485 или RS-232.

1.3.В приборах имеется возможность установить с клавиатуры или по интерфейсу любой тип входного сигнала, параметры его отображения и архивирования; имеется функция самоконтроля и контроля предельных значений.

1.4.Варианты подключения первичных преобразователей указаны на задней панели прибора (смотри рисунок [2](#page-9-2) и приложени[е](#page-20-0) 2). Для удобства подключения прибор оснащен разъемными винтовыми клеммниками.

1.5.Приборы обеспечивают индивидуальное питание пассивных первичных преобразователей напряжением (20…23) В. Величина напряжения зависит от тока нагрузки и приведена для токов 22 мА и 0 мА соответственно.

1.6.Для отображения информации используется жидкокристаллический дисплей с диагональю 145 мм (5,7") с 76 800 точками изображения (320×240 пикселей).

1.7.Прибор имеет индикацию наличия питания и связи с внешними устройствами (единичные светодиодные индикаторы).

1.8.Для позиционного регулирования прибор имеет реле подтверждения работоспособности прибора, 2 аварийных реле и возможность подключения до 6 восьмиканальных блоков вывода дискретных сигналов БВД-8 с индивидуальной настройкой каждого выхода.

1.9.Для дублирования входных сигналов прибор имеет возможность подключения до 2 четырехканальных блоков вывода аналоговых сигналов БВА-4.

1.10.Прибор защищен паролем от несанкционированного доступа к настройкам. Имеется возможность восстановить заводские настройки при случайном или преднамеренном их искажении.

1.11.По устойчивости к климатическим воздействиям приборы имеют исполнение УХЛ категории размещения 4.2<sup>\*</sup>, но при температуре от  $+5$  °C до  $+40$  °C по ГОСТ 15150.

<span id="page-4-2"></span>Условия эксплуатации:

- температура окружающего воздуха,  $(5...40)$  °C;
- относительная влажность окружающего воздуха, не более 80 % при 35 °С;
- $-$  атмосферное давление (84...106) кПа.

## <span id="page-4-0"></span>**2.ТЕХНИЧЕСКИЕ ДАННЫЕ**

<span id="page-4-1"></span>Входной сигнал:

напряжение в диапазоне от 0 до  $+2,56$  В (униполярный режим),

от минус 0,66 В до +2,56 В (биполярный режим);

- ток в диапазоне (0 ... 24) мА;
- сопротивление в диапазоне  $(0 \dots 6200)$  Ом;
- от термопреобразователей сопротивления с НСХ всех типов по ГОСТ 6651-94  $[Pt'(W100 = 1.3910), Pt (W100 = 1.3850), Cu'(W100 = 1.3850)]$ 1.4280), Cu (W100 = 1.4260), Ni (W100 = 1.6170), с любым R0 от 50 до 1000 Ом], а также с другими НСХ по заказу;
- от термопар с НСХ всех типов по ГОСТ Р 8.585-2001 [A-1 (TBP), A-2 (ТВР), A-3 (ТВР), В (ТПР), Е (ТХКн), J (ТЖК), K (ТХА), L (ТХК), M (ТМК), N (ТНН), S (ТПП), R (ТПП), T (ТМК)], а также с другими НСХ по заказу.

<span id="page-4-3"></span>Основная погрешность прибора, приведенная к диапазону измерения:

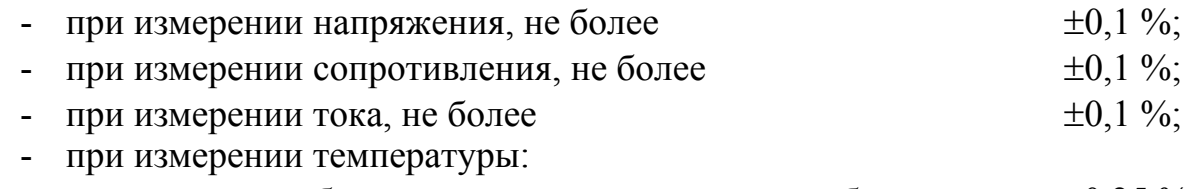

• термопреобразователем сопротивления, не более  $\pm 0.25\%$ ,

#### • термопарой, не более  $\pm 0.25 \%$ .

Дополнительная погрешность, вызванная изменением температуры окружающего воздуха в пределах, указанных в п. [1.11,](#page-4-2) на каждые  $10^{\circ}$ С:

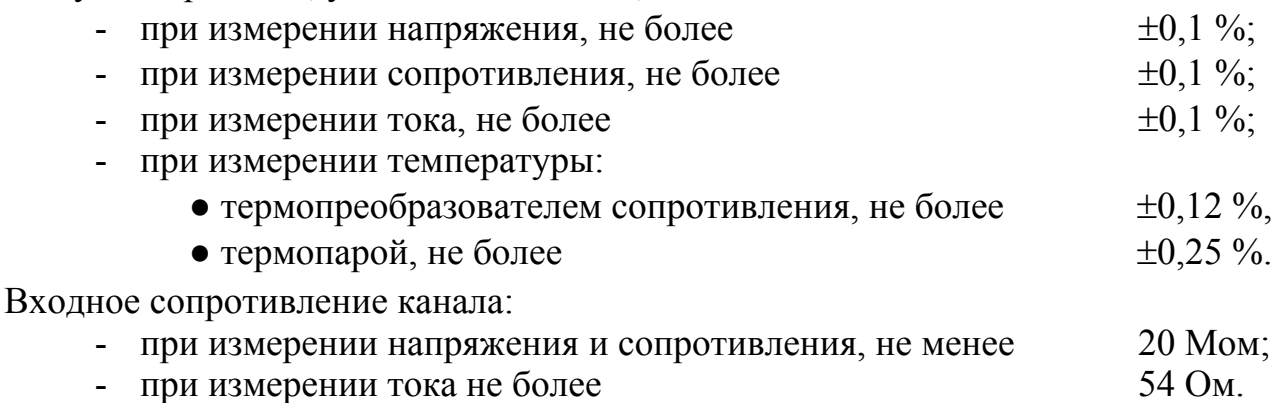

Все входные каналы защищены от перегрузки (длительное подключение до 30 В между любой парой входных клемм) и допускают длительное короткое замыкание между входными клеммами в любой комбинации.

Каналы гальванически изолированы друг от друга и от других частей прибора. Максимальная разность потенциалов между каналами 500 В постоянного или переменного тока (50 Гц).

Подавление перекрестных помех между каналами, не менее 90 дБ.

Прибор обеспечивает индивидуальное питание первичных преобразователей напряжением (20…23) В с предельно допустимым током нагрузки 25 мА на канал. Величина напряжения зависит от тока нагрузки и изменяется от 20 В для тока 22 мА до 23 В для тока 0 мА. Допускается длительное замыкание выхода питания на общий провод или на вход прибора, при этом ток замыкания ограничен на уровне (25… 27) мА.

Диапазон значений индикации, пропорциональных входному сигналу, может быть в интервале от «–99999» до «99999» с произвольным положением десятичной точки (задаются независимо для каждого канала прибора). Минимальному и максимальному значению входного сигнала (смотри п. [\)](#page-4-1) соответствует минимальное и максимальное значение диапазона индикации; зависимость показаний от измеряемого параметра внутри диапазона линейная. Диапазон индикации и положение десятичной точки устанавливаются потребителем (программно) и могут быть изменены в процессе эксплуатации неограниченное число раз (для унифицированного токового сигнала может выполняться функция корнеизвлечения).

Диапазон значений отображения входного сигнала в форме графиков и столбцов может находиться в интервале от «–99999» до «99999» с тем же положением десятичной точки, что и диапазон значений индикации, но не выходить за его границы. Минимальному и максимальному значению входного сигнала соответствует минимальное и максимальное значение его отображения в форме графиков и столбцов; зависимость показаний от входного сигнала внутри диапазона – линейная (для токового сигнала может быть задано корнеизвлечение).

Каждый из трех дискретных входов представляет собой транзисторную оптопару, обеспечивающую гальваническую изоляцию управляющей и сигнальной цепей (допустимое напряжение изоляции 500 В). Порог чувствительности входа (светодиод оптопары) 3 мА (8 В). Номинальный ток 10 мА (номинальное напряжение 24 В).

Каждый из трех дискретных выходов может быть четырех типов (по заказу). Типы и параметры дискретных выходов:

1) электромагнитные реле напряжение до 250 В переменного тока частотой 50 Гц, ток нагрузки до 3 А. Контакты на переключение.

2) твердотельные реле напряжение до 250В переменного тока частотой 50 Гц или 400 В постоянного тока, ток нагрузки до 120 мА

3) транзисторные оптроны – напряжение до 50 В, ток нагрузки до 50 мА

4) симисторные оптроны предназначены только для управления внешними силовыми симисторами или встречно-параллельно включенными тиристорами, непосредственное подключение нагрузки не допускается. Коммутируемое напряжение до 600В переменного тока.

Базовая версия выпускается с электромагнитными реле.

Прибор рассчитан на непрерывную работу. Время готовности к работе после включения питания – не более 15 мин.

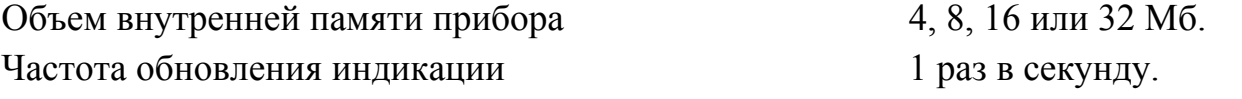

Электропитание приборов осуществляется от сети:

- переменного тока  $(45...65)$  Гц напряжением  $(85...265)$  В,
- постоянного тока напряжением (90...300) В.

Средняя мощность, потребляемая прибором, не более 25 В·А.

Прибор предназначен для щитового монтажа. Размеры выреза в щите для установки прибора – согласно Евростандарту DIN 43700 (смотри приложение [1](#page-19-0)).

Материал корпуса окрашенный дюралюминий Д16Т.

По защищенности от проникновения пыли и воды прибор имеет исполнение IP20 по ГОСТ 14174.

По устойчивости к механическим воздействиям прибор являются виброустойчивым, исполнение N2 по ГОСТ 12997.

Прибор относится к ремонтируемым и восстанавливаемым изделиям.

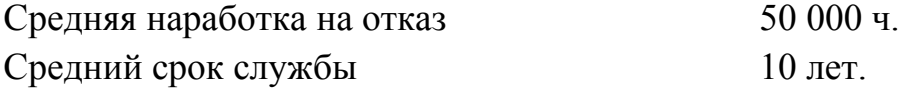

*Пример оформления заказа:* «ЭР-6. 32. 3 – регистратор электронный шестиканальный, объем памяти 32 Мб, 3 компенсационных коробки КСК-1 для подключения термопар, БВД-8: 3 шт, БВА-4: 1 шт., флэш-карта с адаптером для подключения к компьютеру».

## <span id="page-6-0"></span>**3.СОСТАВ ИЗДЕЛИЯ**

В базовый комплект поставки входят:

- регистратор электронный шестиканальный ЭР-6 1 шт.;

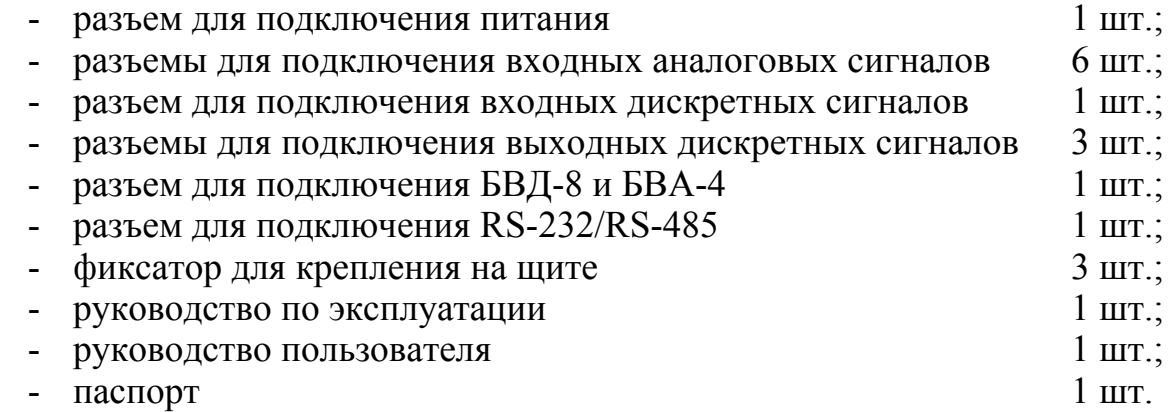

## <span id="page-7-0"></span>**4.УСТРОЙСТВО И РАБОТА ПРИБОРА**

Принцип действия прибора.

Прибор представляет собой многопроцессорное устройство.

Входные сигналы измеряются и обрабатываются при помощи шести микроконтроллеров и подаются в цифровом виде на центральный микроконтроллер.

Центральный микроконтроллер на основе хранящейся в энергонезависимой памяти параметров, уставок и коэффициентов осуществляет выдачу информации на жидкокристаллический дисплей, переключение реле, регистрацию входных аналоговых и дискретных сигналов и прочее, а также обмен информацией с компьютером по промышленной локальной сети на основе интерфейса RS-485 или RS-232 с использованием протокола MODBUS RTU через интерфейсный микроконтроллер.

Импульсные источники питания (AC/DC) формируют напряжения для питания внутренних узлов прибора.

Прибор конструктивно выполнен в виде двух плат: цифровой и аналоговой. Платы соединяются электрически при помощи информационного шлейфа и шнура питания. Цифровая плата крепится к лицевой панели, а аналоговая – к задней панели прибора. Дисплей помещен внутрь лицевой панели. На цифровой плате размещены центральный и интерфейсный микроконтроллеры, память, светодиоды, разъем для флэш-карты и кнопки управления. На аналоговой плате размещены входные и выходные преобразователи аналоговых, дискретных и интерфейсных сигналов, включая разъемы и клеммники для подключения внешних цепей.

На передней панели прибора находятся:

- жидкокристаллический экран;
- окно для подключения флэш-карты;
- 4 кнопки управления;
- 3 светодиода.

Внешний вид передней панели регистратора приведен на рисунке [1.](#page-8-0)

На задней панели прибора находятся:

- 6 четырехконтактных разъемных винтовых клеммника (шаг 3,81 мм) для подключения входных аналоговых сигналов (нижний ряд);

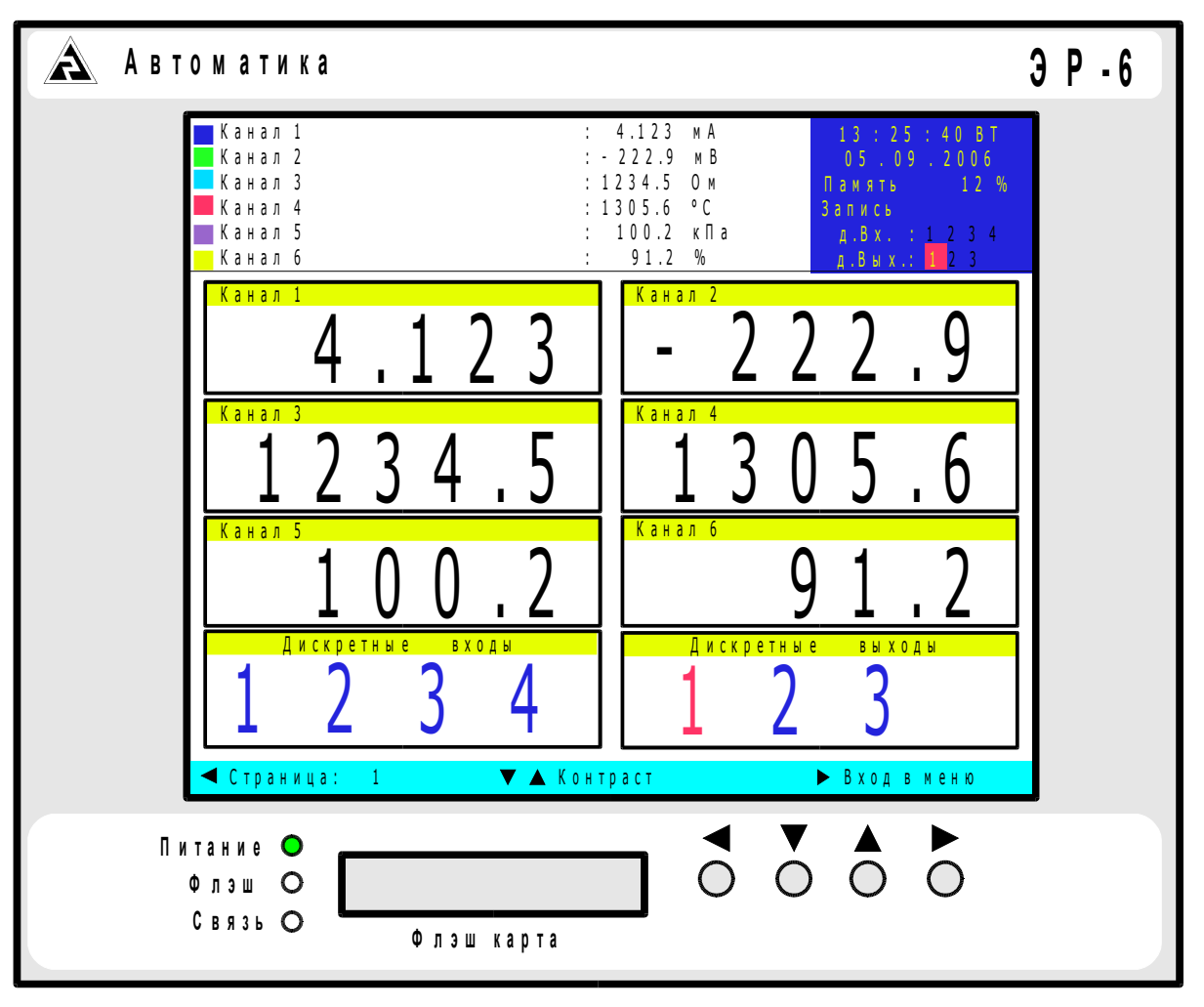

<span id="page-8-0"></span>Рисунок 1. Передняя панель регистратора ЭР-6

- двухконтактный разъемный винтовой клеммник (шаг 3,81 мм) для подключения БВА-4, БВД-8 (нижний ряд);
- разъем DB-9M для соединения с компьютером или локальной сетью;
- разъем DB-9F для подключения дискретных входных сигналов;
- 3 трехконтактных разъемных винтовых клеммника (шаг 5,00 мм) для подключения внешних устройств к дискретным выходам (верхний ряд);
- двухконтактный разъемный винтовой клеммник (шаг 5,00 мм) для подключения питания (верхний ряд);
- предохранитель;  $\omega_{\rm{max}}$
- тумблер включения питания;
- клемма заземления.

Внешний вид задней панели регистратора приведен на рисунке 2.

Работа прибора.

По включению питания прибор переходит в тот режим, в котором он находился при выключении питания, за исключением режима калибровки. При этом возобновляется регистрация входных сигналов, если она была разрешена перед выключением питания.

Для выбора режима работы войти в главное меню, нажав кнопку «  $\blacktriangleright$  ». Более подробную информацию о работе прибора смотри п. 7.

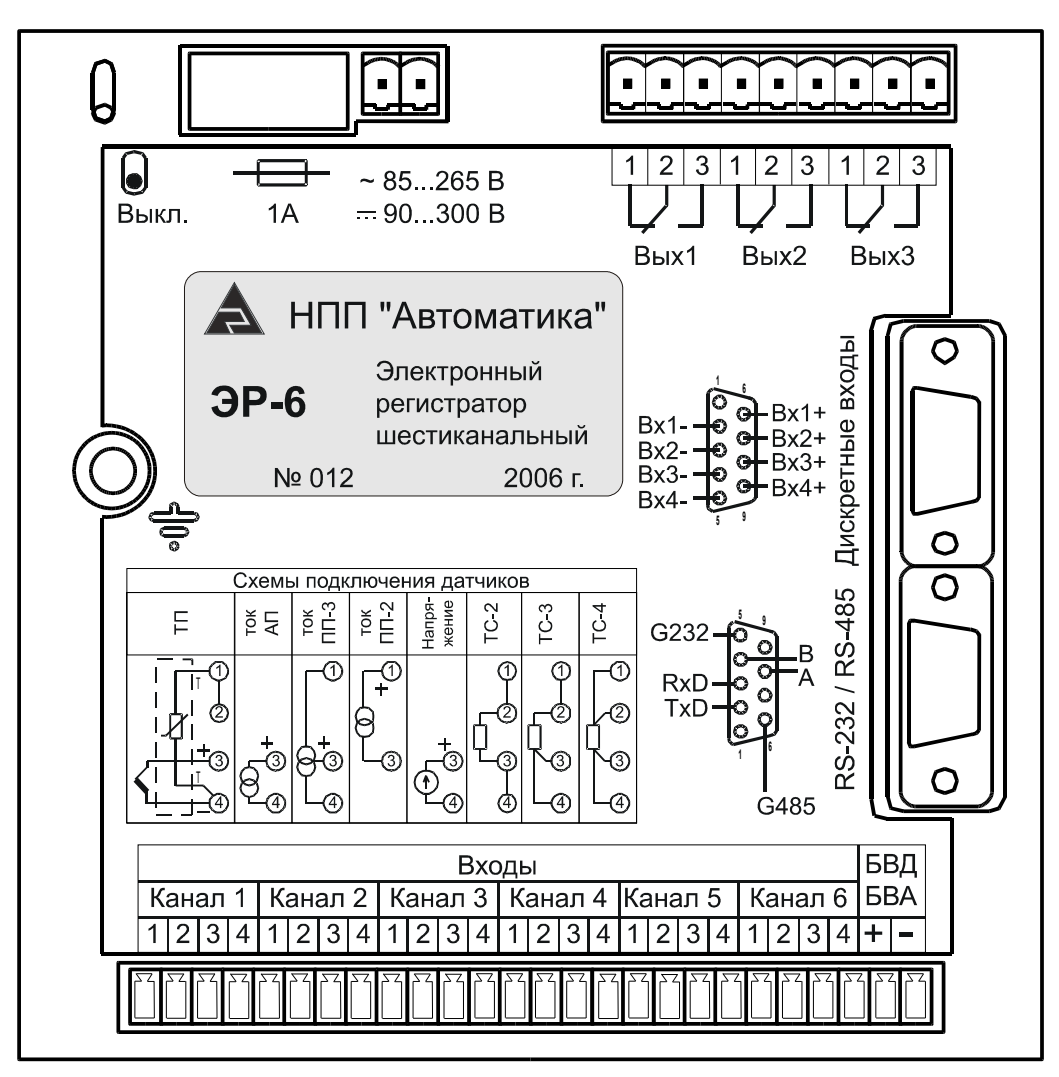

Рисунок 2. Задняя панель регистратора ЭР-6

# <span id="page-9-2"></span><span id="page-9-1"></span>**5.УКАЗАНИЯ МЕР БЕЗОПАСНОСТИ**

По способу защиты человека от поражения электрическим током прибор соответствует классу 1 по ГОСТ 12.2.007.0.

К монтажу и обслуживанию прибора допускаются лица, знакомые с общими правилами техники безопасности при работе с электроустановками напряжением до 1000 В.

Корпус прибора должен быть заземлен. Клемма заземления находится на задней панели прибора.

Установка и снятие прибора, подключение и отключение внешних цепей должны производиться при отключенном напряжении питания. Подключение внешних цепей производить согласно маркировке.

При замене предохранителя устанавливать предохранитель того же типа и на тот же номинальный ток (1,0 А).

## <span id="page-9-0"></span>**6.ПОРЯДОК УСТАНОВКИ**

Перед установкой прибора произвести внешний осмотр и убедиться, что:

- прибор укомплектован в соответствии с паспортом;
- серийный номер прибора соответствует указанному в паспорте;
- прибор не имеет механических повреждений.

Установить прибор на щите в любом положении, удобном для обслуживания.

При выборе места установки необходимо учитывать следующее:

- место установки прибора должно обеспечивать удобные условия для обслуживания и демонтажа;
- условия эксплуатации в месте установки прибора должны соответствовать значениям, указанным в п. [1.11.](#page-4-2)

Заземлить корпус прибора.

Подключить внешние цепи (смотри приложения [2](#page-20-0), [4](#page-22-0), [5](#page-23-0), [6](#page-24-0)).

Включить прибор в сеть. Через 15 минут прибор готов к работе.

При необходимости произвести программирование прибора в соответствии с п. [7.](#page-10-0)

# <span id="page-10-0"></span>**7.ПОРЯДОК РАБОТЫ**

## **Общие правила работы**.

Ввод информации в регистратор осуществляется при помощи четырех кнопок (смотри рисунок [1\)](#page-8-0):

- кнопка отмены, и возврата в предыдущий уровень меню;
- кнопка перехода по меню вниз, по позициям в строке вправо,  $\blacktriangledown$ и уменьшения параметра;
- кнопка перехода по меню вверх, и увеличения параметра;  $\blacktriangle$ 
	- кнопка входа в меню, выполнения команды, и фиксации параметра.

Назначение кнопок высвечивается в нижней строке подсказок на экране (рисунок [3\)](#page-11-0).

Над строкой подсказок высвечивается окно комментария к выбранному пункту меню.

В центральной части экрана размещаются графики, столбчатые диаграммы, цифровые данные, или окна меню и сообщений.

Верхняя четверть экрана постоянно отображает цвет, название канала, цифровые значения результатов и единицы измерения, а также время, дату, заполнение архива, состояние записи и дискретных входов/выходов.

При вводе некорректного значения программа окрашивает его в красный цвет и запрещает фиксацию.

## **Режимы работы регистратора**.

Для выбора режима необходимо войти в главное меню, нажав кнопку « ». На экране появляется ГЛАВНОЕ МЕНЮ (рисунок [3\)](#page-11-0).

Для выбора требуемого пункта меню надо при помощи кнопок « $\nabla$ » и « $\blacktriangle$ » навести на него прямоугольник выбора (синего цвета) и нажать кнопку « $\blacktriangleright$ ».

Для выхода из ГЛАВНОГО МЕНЮ щелкнуть кнопкой « ».

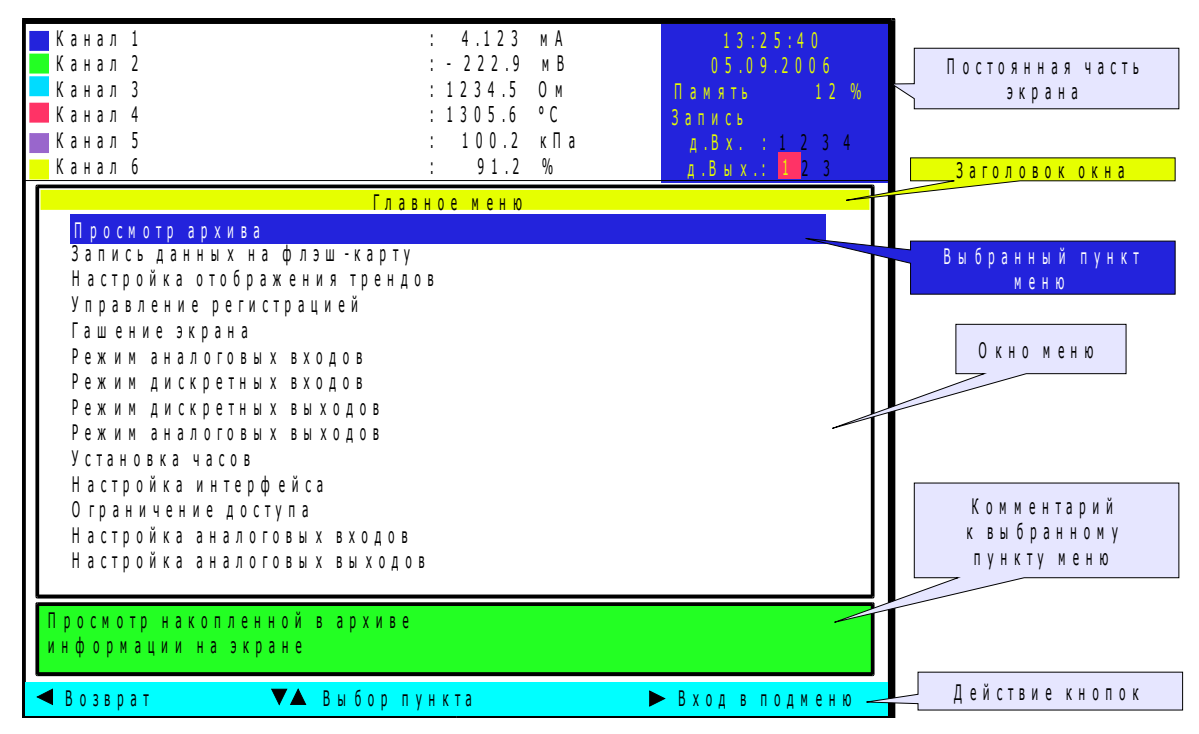

Рисунок 3. Главное меню

<span id="page-11-1"></span>Все режимы работы прибора разделены на 4 уровня доступа, в зависимости от влияния на функции отображения, обработки, обмена, регистрации, на точность измерения.

Свободный доступ открыт к режимам нулевого уровня:

- <span id="page-11-0"></span>отображение текущих измерений;  $\mathbf{L}^{\text{max}}$
- просмотр архива;
- запись данных на флэш-карту;
- настройка отображения трендов:
- гашение экрана.

Кодом «0001» защищен доступ к режимам 1-го уровня:

режим дискретных выходов.

Кодом «0002» защищен доступ к режимам 2-го уровня:

- управление регистрацией;
- режим аналоговых входов;
- режим дискретных входов;
- режим аналоговых выходов;  $\sim$
- установка часов;
- настройка интерфейса.

Кодом «0400», жестко заданным на заводе-изготовителе, защищен доступ к режимам 3-го уровня:

- ограничение доступа;
- настройка аналоговых входов;
- настройка аналоговых выходов.

Примечание. Коды доступа 1-го и 2-го уровней могут быть заменены или отменены пользователем

При входе в защищенный пункт меню прибор запрашивает код доступа (рисунок 4). Вход в меню выбранного режима возможен только при правильно введенном коде доступа.

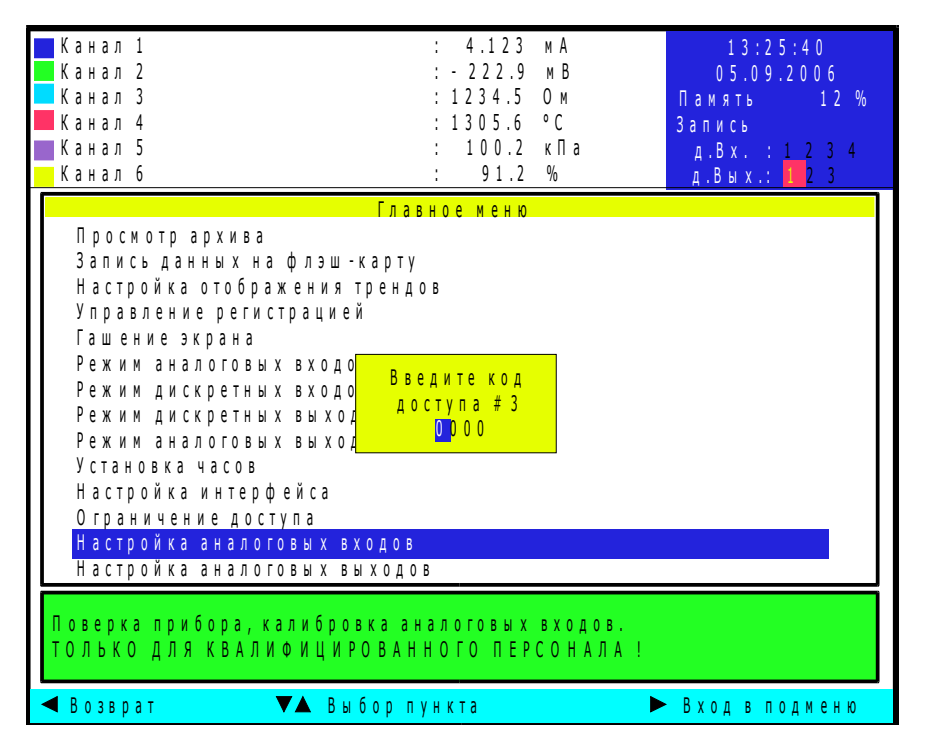

<span id="page-12-0"></span>Рисунок 4. Запрос ввода пароля

Свободно доступные режимы (режимы нулевого уровня).

Основной режим отображения текущих измерений (смотри рисунки 1, 5, 6) в виде чисел, графиков или столбцов автоматически выбирается при включении питания.

Вид страницы отображения соответствует последнему действовавшему перед выключением питания режиму отображения текущих измерений. Вид отображения можно менять кнопкой «<», при этом используются заранее установленные на заводе или добавленные/измененные пользователем страницы.

#### Просмотр архива.

Не реализовано ПОКА.

## Запись данных на флэш-карту.

Не реализовано ПОКА.

## Настройка отображения трендов.

Для настройки отображения трендов необходимо выбрать параметры, указанные в подменю:

- период регистрации;
- метод усреднения аналоговых входов;
- метод выбора значения дискретных входов;
- настройка формы  $3, ..., 10$ .

## <span id="page-12-1"></span>Период регистрации.

Количество измерений или время измерения в секундах на один пиксел тренда эквивалентно скорости протяжки ленты в бумажных самописцах. Не влияет на измерение и архивирование. Выбирается из ряда:

(1, 5, 10, 15, 30) с; (1, 5, 10, 15, 30) мин; 1 ч.

Метод усреднения аналоговых входов.

Один пиксел тренда может отображать:

- мгновенное значение;
- среднее за период;
- минимальное за период;
- максимальное за период.

Мгновенное значение выбирается в момент начала периода. Среднее, минимальное или максимальное значение вычисляется за период регистрации, выбранный в п. [.](#page-12-1)

Метод выбора значения дискретных входов.

Для каждого из 4-х дискретных входов индивидуально определяется метод:

- запоминать H (H=наличие сигнала на входе);
- запоминать L (L=отсутствие сигнала на входе);
- мгновенное значение.

Запоминать L (H) – значение равно L (H), если в течение периода регистрации вход даже на короткое время находился в состоянии L (H).

Мгновенное значение выбирается в конце периода.

Настройка формы.

Форма – это фиксированный вид отображения трендов на экране (примеры смотри на рисунках [1,](#page-8-0) [5,](#page-14-1) [6\)](#page-14-0). Формы 1 и 2 неизменяемые. Форма 1 цифровая (рисунок [1\)](#page-8-0), форма 2 отображает аналоговые сигналы в виде столбцов (рисунок [6\)](#page-14-0). Пользователь может настроить еще до 8 форм отображения трендов (с третьей по десятую).

Настройка форм производится индивидуально (рисунок [7\)](#page-15-0). Настройка форм не влияет на измерение и архивирование.

Форму можно отображать, или не отображать, т.е. исключить из выбираемых.

Тренды можно размещать все вместе (совмещены в одной полосе на весь экран, как на рисунке [5\)](#page-14-1), или по полосам (каждый тренд в своей полосе).

Толщину линий трендов можно сделать в 1 или 2 пиксела.

Цвет фона области трендов можно сделать черным или белым.

Каждый из 6-и аналоговых и 4-х дискретных входов можно отображать или не отображать в данной форме.

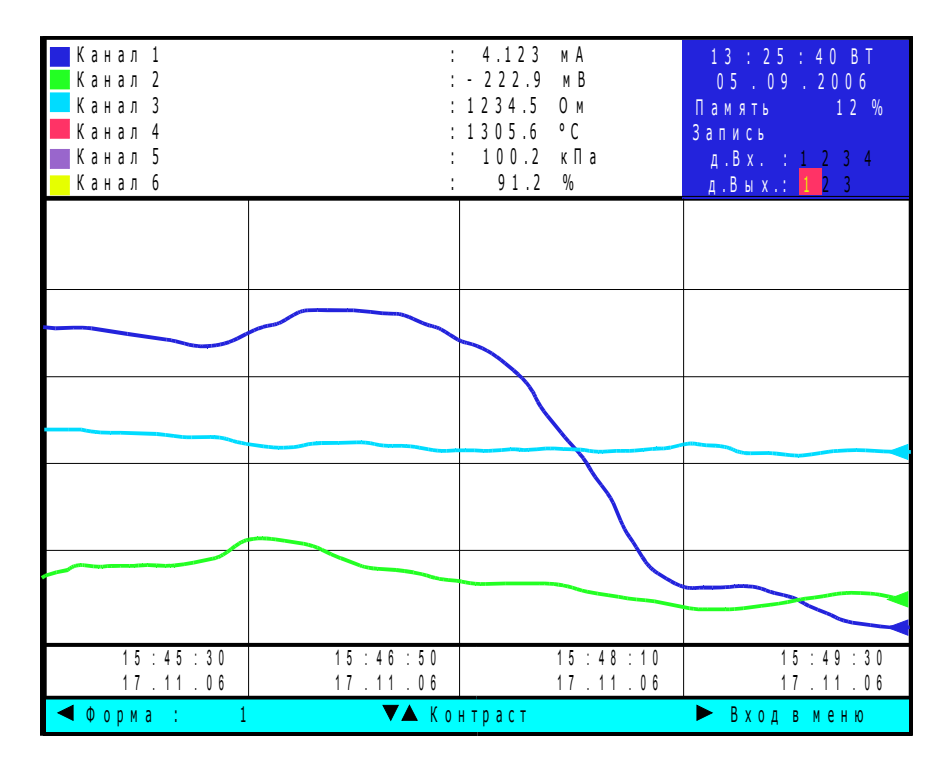

<span id="page-14-1"></span>Рисунок 5. Графическая форма отображения трендов

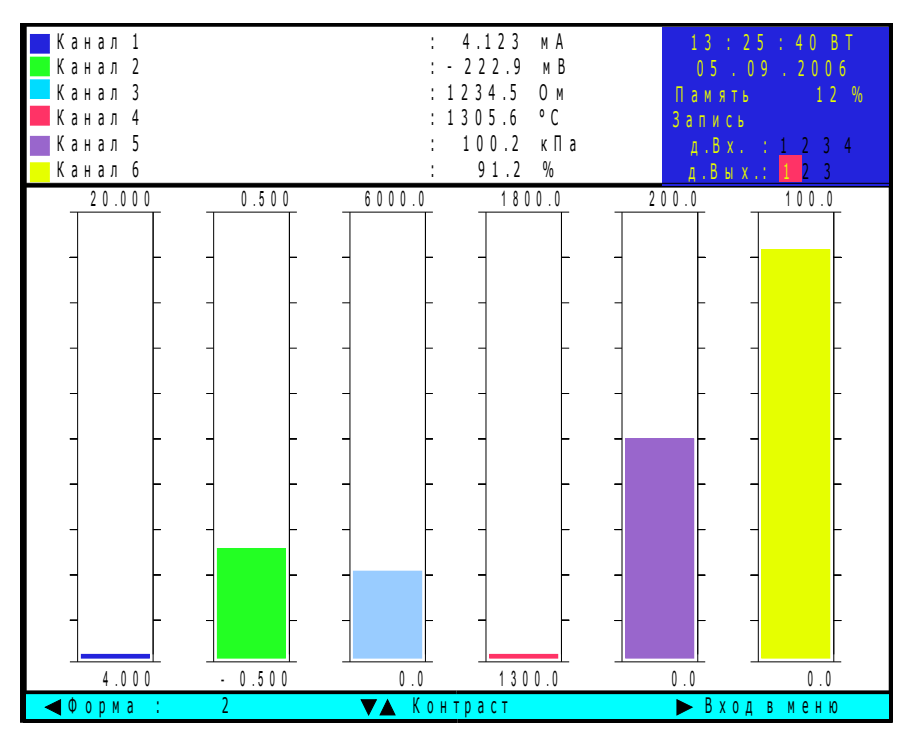

<span id="page-14-0"></span>Рисунок 6. Форма отображения трендов в виде столбцов

| Канал 1<br>Канал 2<br>Канал 3<br>Канал 4<br>Канал 5<br>Канал 6                                                                                                    | : 4.123<br>мA<br>: 222.9<br>M B<br>: 1234.5<br>0 м<br>: 1305.6<br>٥C<br>100.2<br>кПа<br>91.2<br>$\%$ | 13:25:40<br>05.09.2006<br>Память<br>12%<br>Запись<br>A.B x. : 1 2 3 4<br>A. B. B. X. 12.3                                                                                      |
|----------------------------------------------------------------------------------------------------|----------------------------------------------------------------------------------------------------|----------------------------------------------------------------------------------------------------|
| Отображать страницу<br>Размещение трендов<br>Толщина линий<br>Цвет фона<br>Аналоговый вход 1<br>Аналоговый вход 2<br>Аналоговый вход З<br>Аналоговый вход 4<br>Аналоговый вход 5<br>Аналоговый вход б<br>Дискретный вход 1<br>Дискретный вход 2<br>Дискретный вход 3<br>Дискретный вход 4<br>Исключение данной страницы<br>из выбираемых | Настройка страницы 1<br>Все вместе<br>1 пиксел<br><b>Белый</b>                                       | Отображать<br>О тображать<br>О тображать<br>О тображать<br>Не отображать<br>Не отображать<br>Не отображать<br>Не отображать<br>Не отображать<br>Не отображать<br>Не отображать |
| Отмена<br><b>• Выбор параметра</b>                                                                                                    | <u>А Выбор значения</u>                                                                              | $\triangleright$ Запись                                                                                                    |

<span id="page-15-0"></span>Рисунок 7. Настройка формы

#### Гашение экрана.

Данный режим применяется для прожления срока службы лампы подсветки. Для включения погашенного экрана нажмите любую кнопку.

Способ гашения экрана выбирается из списка:

- погасить сейчас;
- по таймеру;
- расписание;
- дистанционное управление.

Погасить сейчас.

При входе в данный режим регистратор немедленно гасит экран и выходит из меню.

По таймеру.

Гашение экрана производится, если не нажималась ни одна кнопка в течение времени, выбранного из списка:

 $(1, 5, 10, 15, 30)$  мин, 1 ч, Нет.

Расписание

Гашение и включение экрана можно производить по часам реального времени.

При входе в данный пункт меню предлагается ввести значение 4-х точек времени и действия в указанное время.

После входа в подменю выбранной точки времени предлагается:

Установить время в формате час: минута: секунда по будням или ежедневно и выбрать действие из списка:

- Не используется, Гашение, Включение.

Дистанционное управление.

При входе в данный пункт меню предлагается выбрать дискретный(е) вход(ы) (из 4-х встроенных) и логику срабатывания для гашения и включения экрана.

Погасить/включить регистрацию можно подачей (L>H) или снятием (H>L) внешнего дискретного сигнала.

Режимы 1-го уровня лоступа не нужны в повседневной работе и поэтому описание их вынесено в приложение А.

Доступ к режимам 1-го уровня может быть защищен кодом (смотри п., п. 13).

Режимы 2-го уровня доступа не нужны в повседневной работе и поэтому описание их вынесено в приложение В.

Доступ к режимам 2-го уровня может быть защищен кодом (смотри п., п. 13).

Режимы 3-го уровня доступа не нужны в повседневной работе и поэтому описание их вынесено в приложение С.

Доступ к режимам 3-го уровня жестко защищен кодом на заводе-изготовителе (смотри п. и приложение С).

## <span id="page-16-1"></span>8.ВОЗМОЖНЫЕ НЕИСПРАВНОСТИ И СПОСОБЫ ИХ УСТРАНЕНИЯ

Перечень возможных неисправностей и методы их устранения приведены ниже.

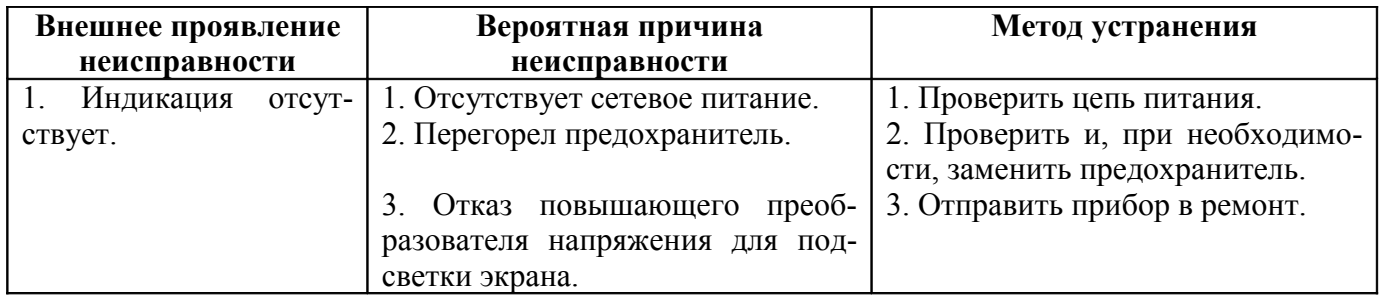

## <span id="page-16-0"></span>9. ТЕХНИЧЕСКОЕ ОБСЛУЖИВАНИЕ

Техническое обслуживание прибора заключается в его настройке, если погрешность не соответствует значениям, приведенным в п. .

Настройка каждого канала прибора проводится в одной точке при подаче эталонного входного сигнала для каждого из трех типов входных сигналов: напряжения, тока, сопротивления. Настройка относится к 3-му уровню доступа и изложена в приложени[и](#page-37-0) С.

## <span id="page-17-2"></span>**10.МЕТОДИКА КАЛИБРОВКИ**

Приборы подлежат первичной и периодической калибровке, а также калибровке после ремонта в соответствии с методикой, изложенной в приложении [D](#page-41-0).

Межкалибровочный интервал 2 года.

## <span id="page-17-1"></span>**11.МАРКИРОВКА, УПАКОВКА, ТРАНСПОРТИРОВАНИЕ И ХРАНЕНИЕ**

На передней панели прибора нанесены:

- название и торговый знак предприятия-изготовителя;
- тип прибора.

На задней панели прибора нанесены:

- название и торговый знак предприятия-изготовителя;
- тип прибора;
- порядковый номер прибора;
- год выпуска;
- обозначение и нумерация контактов разъемов;
- схемы подключения датчиков.

Прибор и документация помещаются в пакет из полиэтиленовой пленки и укладываются в картонную коробку.

Приборы могут храниться как в транспортной таре, так и без упаковки.

Приборы в транспортной таре следует хранить по условиям хранения 3 по ГОСТ 15150, а без упаковки хранить на стеллажах по условиям хранения 1 по ГОСТ 15150.

Приборы в упаковке транспортируются любым видом закрытого транспорта (воздушным транспортом – в отапливаемых герметизированных отсеках), в соответствии с правилами перевозки грузов, действующих на данном виде транспорта.

Допускается транспортирование приборов в контейнерах.

Во время погрузочно-разгрузочных работ и транспортирования ящики не должны подвергаться резким ударам и воздействию атмосферных осадков.

Способ укладки ящиков на транспортирующее средство должен исключать их перемещение.

При транспортировании приборов в железнодорожном транспорте вид отправки – мелкая или малогабаритная.

Срок пребывания приборов в соответствующих условиях транспортирования не более 3 месяцев.

## <span id="page-17-0"></span>**12.ГАРАНТИИ ИЗГОТОВИТЕЛЯ**

Изготовитель гарантирует соответствие прибора требованиям технических условий при соблюдении потребителем условий эксплуатации, транспортирования и хранения, установленных настоящим РЭ.

Гарантийный срок эксплуатации устанавливается 18 месяцев со дня ввода в эксплуатацию, но не более 24 месяцев со для отгрузки потребителю.

В случае обнаружения потребителем дефектов при условии соблюдения им условий эксплуатации, транспортирования и хранения в течение гарантийного срока, изготовитель безвозмездно ремонтирует или заменяет прибор.

## <span id="page-18-0"></span>**13.СВЕДЕНИЯ О РЕКЛАМАЦИЯХ**

При отказе в работе или неисправности прибора по вине изготовителя, неисправный прибор с указанием признаков неисправностей и соответствующим актом направляется в адрес предприятия-изготовителя:

600016, Россия, г. Владимир, ул. Большая Нижегородская, д. 77, ЗАО «НПП «Автоматика», тел.: (4922) 27-62-90, факс: (4922) 21-57-42. Все предъявленные рекламации регистрируются.

## ПРИЛОЖЕНИЕ 1.

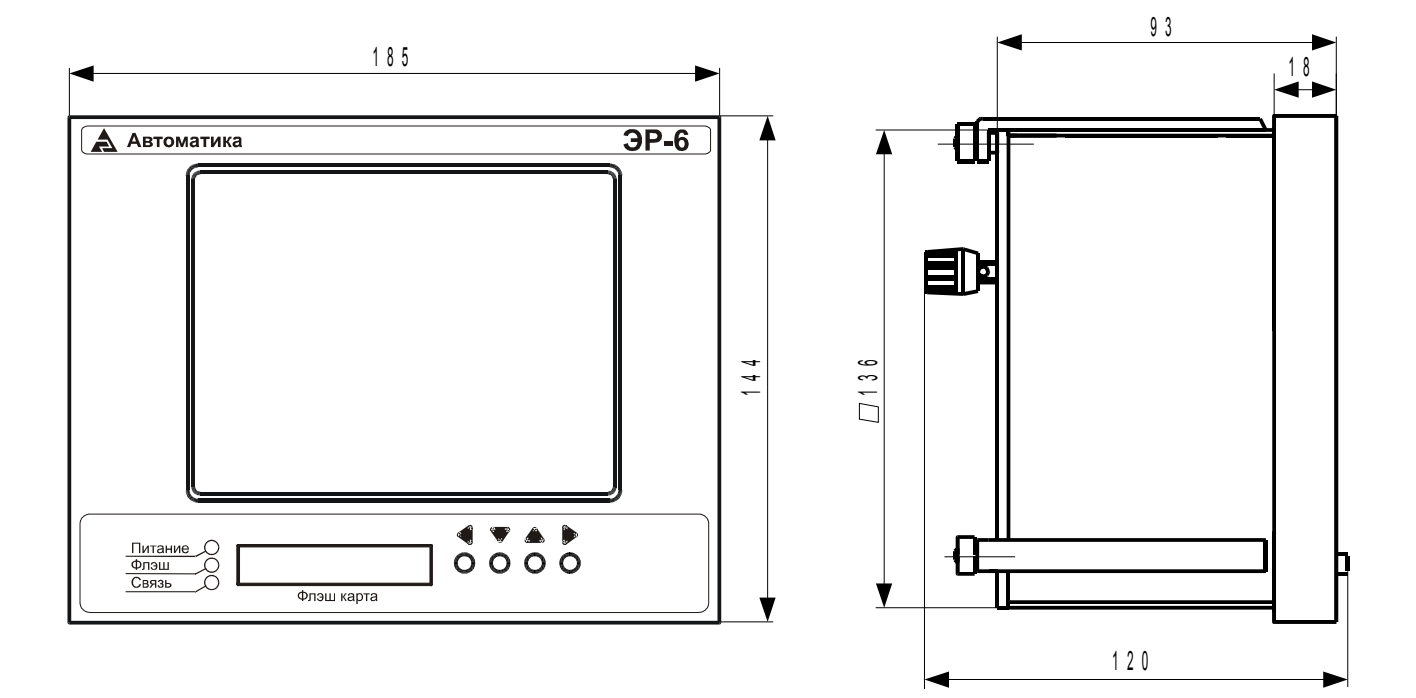

# <span id="page-19-0"></span>Габаритные и монтажные размеры

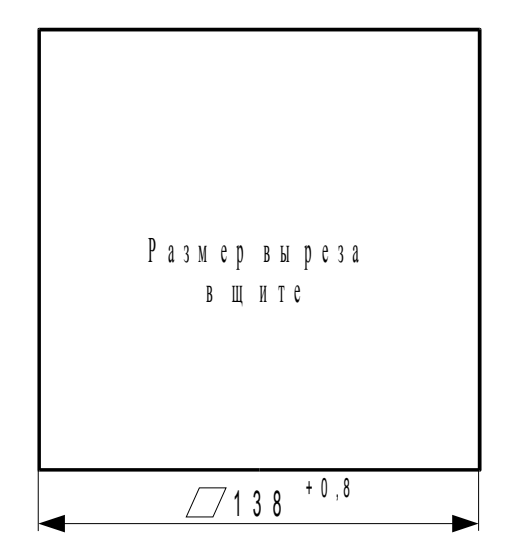

## **ПРИЛОЖЕНИЕ 2.**

#### <span id="page-20-0"></span>**Схемы подключения входных сигналов**

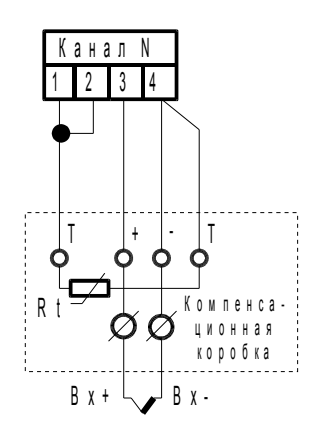

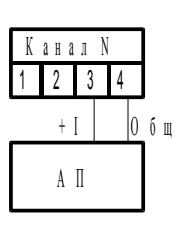

Подключение активного измерительного преобразователя

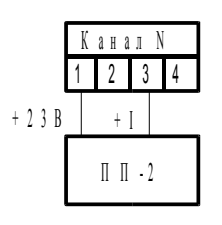

2-проводное подключение пассивного измерительного преобразователя

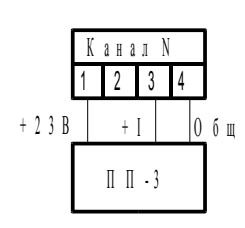

3-проводное подключение пассивного измерительного преобразователя

Подключение термопары

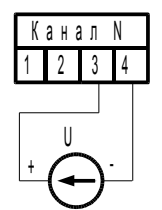

Подключение источника напряжения постоянного тока

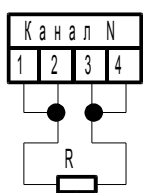

2-проводное подключение сопротивления

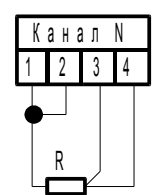

3-проводное подключение сопротивления

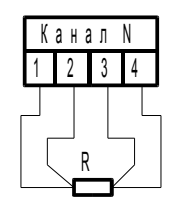

4-проводное подключение сопротивления

АП – активный преобразователь измеряемого параметра в ток ПП – пассивный преобразователь измеряемого параметра в ток

#### Схемы подключения входных сигналов при калибровке

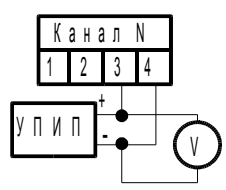

Рисунок 3.1. Калибровка по напряжению

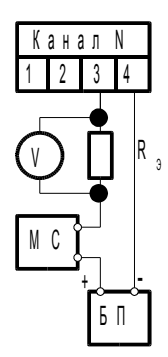

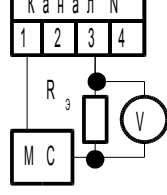

 $\blacksquare$ 

а) с внешним источником тока

б) с использованием встроенного источника питания

Рисунок 3.2. Калибровка по току

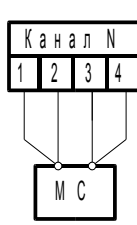

Рисунок 3.3. Калибровка по сопротивлению

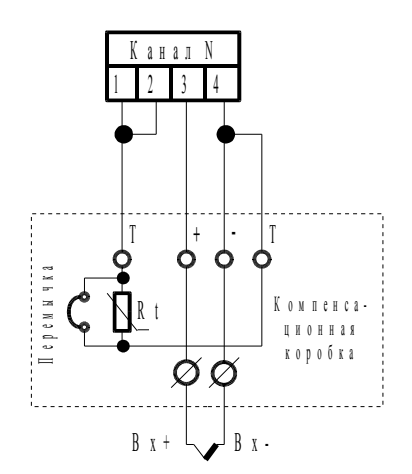

Рисунок 3.4. Калибровка компенсационной коробки (термопару подключать не обязательно)

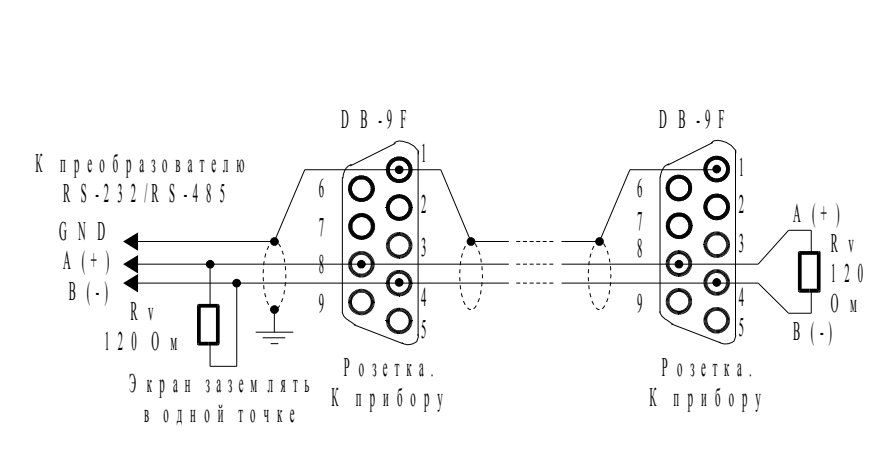

## <span id="page-22-0"></span>Схема подключения через интерфейс RS-485

# **ПРИЛОЖЕНИЕ 5.**

## <span id="page-23-0"></span>**Схема подключения через интерфейс RS-232**

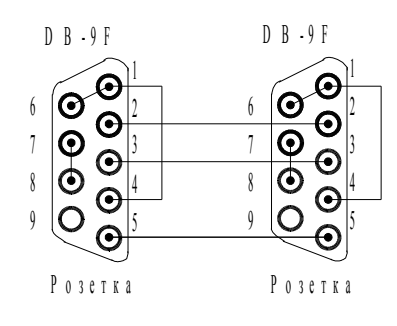

# <span id="page-24-0"></span>Схема подключения БВА-4 и БВД-8

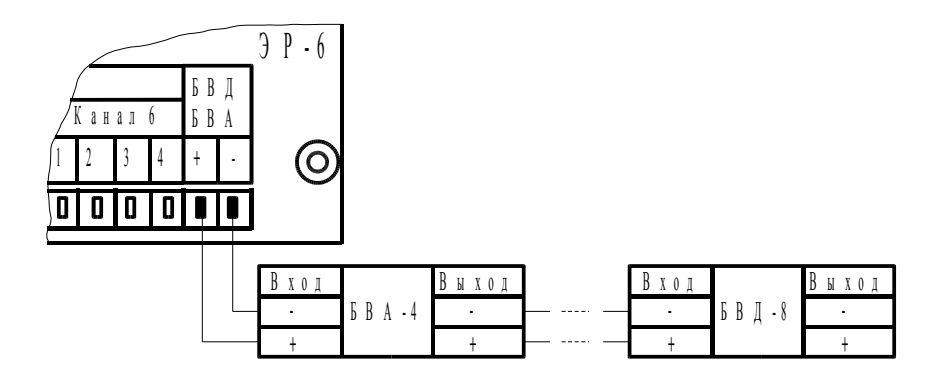

#### <span id="page-25-0"></span>Режимы 1-го уровня доступа

Доступ к режимам 1-го уровня может быть защищен кодом (смотри п. 13 в приложении С). К 1-му уровню доступа относится только режим дискретных выходов.

А.1. Режим дискретных выходов.

В данном режиме производится настройка функций, уставок, логики работы встроенных и внешних (в блоках БВД) дискретных выходов.

После ввода кода доступа прибор предложит меню выбора одного из 6-ти аналоговых входов для настройки уставок, или настройки специальных функций дискретных выходов.

#### А.2. Уставки аналогового входа.

Для каждого аналогового входа можно установить до 6-ти уставок срабатывания дискретных выходов. Меню задания уставок дискретных выходов представлено на рисунке А1.

|  | Канал 1<br>Канал 2<br>Канал 3<br>Канал 4<br>Канал 5<br>Канал 6 |  |                                                                                                    |  |  |  |  |  |  |                 | $: -222.9$ |  | $: 4.123$ MA<br>MB<br>$: 1234.5$ O M<br>: 1305.6 °C<br>100.2 кПа<br>91.2% |  |                                                                                  |  | Память<br>Запись<br>A.B x. : 1 2 3 4<br>д. Вых.: 1 2 3 | 13:25:40 |  | 05.09.2006 | 12% |  |
|--|----------------------------------------------------------------|--|----------------------------------------------------------------------------------------------------|--|--|--|--|--|--|-----------------|------------|--|---------------------------------------------------------------------------|--|----------------------------------------------------------------------------------|--|--------------------------------------------------------|----------|--|------------|-----|--|
|  |                                                                |  | Функции уставки<br>Дискретный выход<br>Значение уставки<br>Значение гистерезиса<br>Задержка срабатывания<br>В случае ошибки |  |  |  |  |  |  |                 |            |  | Уставка 1 (вход 1)                                                        |  | Выше уставки<br>Встроенный 3<br>1000.0 MB<br>10.0 MB<br>2 секунды<br>Не изменять |  |                                                        |          |  |            |     |  |
|  |                                                                |  | Функция и логика срабаты вания уставки                                                                                      |  |  |  |  |  |  |                 |            |  |                                                                           |  |                                                                                  |  |                                                        |          |  |            |     |  |
|  | Возврат                                                        |  |                                                                                                    |  |  |  |  |  |  | ▼▲ Выбор пункта |            |  |                                                                           |  |                                                                                  |  | • Вход в подменю                                       |          |  |            |     |  |

<span id="page-25-1"></span>Рисунок А1. Задание уставок срабатывания дискретных выходов

## А.3. Функция уставки.

Функция и логика срабатывания уставки выбирается из следующих вариантов:

- выключена (уставка не используется).
- выше уставки (уставка срабатывает, когда значение входного сигнала больше значения уставки плюс значение гистерезиса, и выключается, когда значение входного сигнала меньше значения уставки минус значение гистерезиса),
- ниже уставки (уставка срабатывает, когда значение входного сигнала меньше значения уставки минус значение гистерезиса, и выключается, когда значение входного сигнала больше значения уставки плюс значение гистерезиса),
- ошибка измерения (уставка срабатывает в случае возникновения любой ошибки измерения данного аналогового входа).

A.4.Дискретный выход.

Дискретный выход, который будет включен при срабатывании уставки выбирается из следующих 35-ти вариантов:

встроенный 1, встроенный 2, встроенный 3, внешний 1, …, внешний 32.

Если на один выход назначено несколько уставок, то они объединяются по логике «ИЛИ».

A.5.Значение уставки.

Значение уставки задается кнопками «<sup>•</sup>» и «<sup>•</sup>» в единицах измерения соответствующего аналогового сигнала.

A.6.Значение гистерезиса.

Значение гистерезиса (зоны нечувствительности) задается кнопками «<sup>•</sup>» и «**А**» в единицах измерения соответствующего аналогового сигнала.

A.7.Задержка срабатывания.

Уставка сработает, если условие срабатывания непрерывно выполняется в течение указанного времени (в секундах). Задержка срабатывания выбирается из следующих 8-ми вариантов:

(0, 1,…, 7) секунд.

«0 секунд» означает немедленное срабатывание уставки.

A.8.В случае ошибки.

Действие в случае ошибки измерения аналогового входа (только для функций «Выше уставки» и «Ниже уставки») выбирается из следующих 3-х вариантов:

выключить, включить, не изменять состояние.

#### A.9.**Специальные функции** дискретных выходов.

Специальные функции дискретных выходов выбирается из следующих вариантов:

- регистрация включена,

- память исчерпана,

- авария.

A.10.Регистрация включена.

Включает дискретный выход, когда включена регистрация. Дискретный выход, который будет включен во время регистрации, выбирается из следующих 36-ти вариантов:

выключен, встроенный 1, встроенный 2, встроенный 3, внешний 1, …, внешний 32.

Если на один выход назначено несколько уставок, то они объединяются по логике «ИЛИ».

A.11.Память исчерпана.

Включает дискретный выход при исчерпании памяти архива, выключает после выполнения очистки памяти. Дискретный выход, который будет включен при исчерпании памяти архива, выбирается из следующих 36-ти вариантов:

выключен, встроенный 1, встроенный 2, встроенный 3, внешний 1, …, внешний 32.

Если на один выход назначено несколько уставок, то они объединяются по логике «ИЛИ».

A.12.Авария.

Включает дискретный выход при появлении ошибки в работе прибора (кроме ошибок измерения аналоговых входов), выключает после устранения ошибки.

#### <span id="page-28-0"></span>**Режимы 2-го уровня доступа**

Доступ к режимам 2-го уровня может быть защищен кодом (смотри п. [13](#page-37-1) в приложени[и](#page-37-0) С). Ко 2-му уровню доступа относятся следующие режимы:

- управление регистрацией;
- режим аналоговых входов;
- режим дискретных входов;
- режим аналоговых выходов;
- установка часов;
- настройка интерфейса.

#### <span id="page-28-2"></span>B.1.**Управление регистрацией**.

При входе в режим управления регистрацией прибор прекращает регистрацию (слово «Запись» в синем окне становится черным) и предлагает меню из 10 пунктов:

- ручной запуск/останов;
- период регистрации;
- метод усреднения аналоговых входов;
- метод выбора значения дискретных входов;
- выбор каналов регистрации;
- расписание;
- дистанционное управление;
- использование памяти;
- запуск по включению питания;
- очистка памяти архива.

B.2.Ручной запуск/останов позволяет принудительно вкючить и выключить регистрацию.

B.3.Период регистрации – это время измерения на одно записываемое в архив значение. Эквивалентно скорости протяжки ленты в бумажных самописцах. Не влияет на период измерений, который всегда равен 1 секунде.

<span id="page-28-1"></span>Период регистрации выбирается из списка:

-  $(1, 5, 10, 15, 30)$  с,  $(1, 5, 10, 15, 30)$  мин, 1 ч.

B.4.Метод усреднения аналоговых входов.

Поскольку период регистрации (п. [13\)](#page-28-1) может охватывать более одного измерения, то одна запись в архиве может отображать:

- мгновенное значение;
- среднее за период;
- минимальное за период;
- максимальное за период.

Мгновенное значение выбирается в момент начала периода. Среднее, минимальное или максимальное значение вычисляется за период регистрации, выбранный в п. [13.](#page-28-1)

B.5.Метод выбора значения дискретных входов.

Состояние дискретных входов опрашивается каждую секунду. Поэтому для каждого из 4-х дискретных входов индивидуально определяется метод выбора состояния входа за период регистрации:

- запоминать H (H=наличие сигнала на входе);
- запоминать L (L=отсутствие сигнала на входе);
- мгновенное значение.

Запоминать L (H) – значение равно L (H), если в течение периода регистрации вход даже на короткое время находился в состоянии L (H).

Мгновенное значение выбирается в конце периода.

B.6.Выбор каналов регистрации.

Включает или выключает запись в архив следующих входов:

- аналоговый вход 1, 2, 3, 4, 5, 6,

- дискретный вход 1, 2, 3, 4.

B.7.Расписание.

При входе в данный пункт меню предлагается ввести значение 4-х точек времени и действия в указанное время.

B.8.После входа в подменю выбранной точки времени предлагается:

Установить время в формате «час:минута:секунда» по будням или ежедневно и выбрать действие из списка:

- Не используется, Запуск, Останов.

B.9.Дистанционное управление.

При входе в данный пункт меню предлагается выбрать дискретный(е) вход(ы) (из 4-х встроенных) и логику срабатывания для запуска и останова регистрации.

Запуск/останов регистрации может осуществляться подачей (L>H) или снятием (H>L) внешнего дискретного сигнала.

B.10.Использование памяти.

При входе в данный пункт меню предлагается выбрать из 2-х вариантов:

- Циклическая перезапись, Останов по исчерпанию памяти.

Циклическая перезапись означает, что по исчерпанию свободной памяти новые данные будут записываться на место самых старых.

Останов по исчерпанию памяти означает, что по исчерпанию свободной памяти регистрация останавливается и может быть продолжена только после очистки архива.

B.11.Запуск по включению питания.

Автоматический запуск по включению питания можно включить или выключить.

B.12.Очистка памяти архива.

Производит стирание накопленной в архиве информации после подтверждения команды. *После подтверждения команды отменить стирание невозможно!*

## B.13.**Режим аналоговых входов**.

При входе в режим аналоговых входов прибор прекращает регистрацию (слово «Запись» в синем окне становится черным) и предлагает меню из 7 пунктов:

- информация о текущей конфигурации;
- конфигурация аналогового входа 1, 2, ..., 6.

Перед заданием режима аналогового входа можно посмотреть информацию о текущей конфигурации (смотри рисунок В2.1).

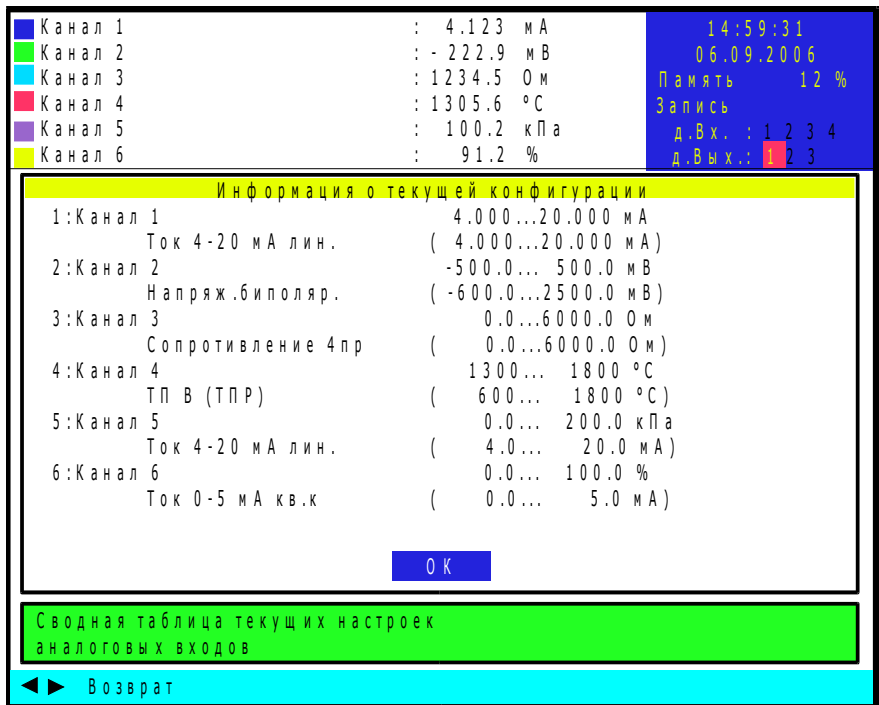

<span id="page-30-0"></span>Рисунок В2.1. Информация о текущей конфигурации аналоговых входов

При конфигурировании аналогового входа последовательно устанавливаются параметры из меню, представленного на рисунке В2.2):

В.14. Название входа - это произвольный набор из 16 символов, например: «Давление в котле». Используется для идентификации входа на экране и в архиве.

В.15. Тип датчика выбирается из списка:

- термопреобразователь сопротивления;
- термопара;
- унифицированный токовый сигнал;
- УНИПОЛЯРНОЕ НАПРЯЖЕНИЕ ПОСТОЯННОГО ТОКА;
- биполярное напряжение постоянного тока;
- сопротивление.

В.16. Для термопреобразователя сопротивления необходимо:

выбрать тип термопреобразователя сопротивления (ГОСТ 6651-94) из списка:

платиновые (TCII): Pt (W<sub>100</sub>=1,3750), Pt (W<sub>100</sub>=1,3850), Pt (W<sub>100</sub>=1,3910), медные (TCM): Cu (W<sub>100</sub>=1,4260), Cu` (W<sub>100</sub>=1,4280), никелевые (TCH): Ni (W<sub>100</sub>=1,6170);

| : 4.123<br>$\blacksquare$ Канал 1<br>мA<br>14:59:31<br>: 222.9<br>Канал 2<br>мB<br>06.09.2006<br>Канал 3<br>: 1234.5<br>0м<br>Память<br>: 1305.6<br>°C<br>$\overline{\phantom{a}}$ Канал 4<br>Запись<br>: 100.2<br>Канал 5<br>кПа<br>A. B X. : 1 2 3 4<br>91.2<br>Канал 6<br>$\%$<br>A. B. B. X. : 123                                                                                                    | 12 % |
|----------------------------------------------------------------------------------------------------|------|
| <u>Конфигурация аналогового входа 2</u><br>Канал 4<br>Название входа<br>Тип датчика<br>B (TNP)<br>: II<br>$^{\circ}$ C<br>Единицы измерения<br>Начало диапазона измерения : 600.0<br>Конец диапазона измерения : 1800.0<br>Начало диапазона отображения : 1300.0<br>Конец диапазона отображения : 1800.0<br>Положение десятичной точки : ХХХХ.Х<br>Контроль обрыва входной цепи<br>: Вкл.<br>Время усреднения<br>:8c |      |
| Используется для идентификации входа<br>на экране и в архивной информации                                                                                                    |      |
| ▼▲ Выбор пункта<br>• Возврат<br>• Вход в подменю                                                                                                    |      |

<span id="page-31-0"></span>Рисунок В2.2. Меню конфигурации аналогового входа

выбрать сопротивление ТС при 0 °С  $(R_0)$  из списка:  $(10, 50, 100, 200, 500, 1000)$  Om,

или задать нестандартное значение  $R_0$  в диапазоне от 10 Ом до 1000 Ом;

выбрать схему подключения из 2-х вариантов: 2-или 4-проводная, 3-проводная.

**Примечание.** Можно задавать  $R_0$  менее 10 Ом, но погрешность при этом возрастет; при задании  $R_0$  более 1000 Ом необходимо иметь в виду, что предел измерения сопротивления, равный 6200 Ом, накладывает ограничение на верхний предел измерения температуры.

В.17. Для термопар необходимо:

- выбрать тип термопары по ГОСТ Р 8.585-2001 из списка:  $\overline{R}$  (TIIII),  $\overline{S}$  (TIIII),  $\overline{B}$  (TIIP),  $\overline{J}$  (TXK),  $\overline{T}$  (TMK),  $\overline{E}$  (TXK<sub>H</sub>),  $\overline{K}$  (TXA), N (THH), A-1 (TBP), A-2 (TBP), A-3 (TBP), L (TXK), M (TMK).
- В.18.Для унифицированного токового сигнала необходимо:
- выбрать диапазон и функцию преобразования из списка:

 $0...5$  мА,  $0...5$  мА с корнеизвлечением,

- $0...20$  мА,  $0...20$  мА с корнеизвлечением,
- 4...20 мА, 4...20 мА с корнеизвлечением.

В.19.Для униполярного и биполярного напряжения постоянного тока необходимо только выбрать режим.

В.20. Для сопротивления необходимо:

- выбрать схему подключения из 2-х вариантов:

2-или 4-проводная, 3-проводная.

В.21. Единицы измерения - это произвольный набор из 6 символов, например: «кПа». Не влияет на результат измерения.

Для ТП или ТС автоматически устанавливается единица измерения «°С»; Для напряжения автоматически устанавливается единица измерения «мВ»; Для сопротивления автоматически устанавливается единица измерения «Ом».

В.22. Начало диапазона измерения - это пятизначное число со знаком, ввод которого начинается со знака (рисунок В2.3), при нулевом значении параметра знак на «минус» не меняется. Соответствует минимальному пределу диапазона измерения. При последующих измерениях значение сигнала ниже, чем значение начала диапазона измерения будет считаться некорректным и прибор окрашивает его в красный **ШВ**ет

| Канал 1<br>Канал 2<br>Канал 3<br>Канал 4<br>Канал 5<br>Канал 6 | : 4.123<br>мA<br>: 222.9<br>мB<br>: 1234.5<br>0 м<br>: 1305.6<br>$^{\circ}$ C<br>$: 100.2$ K $\Box$ a<br>91.2<br>$\%$                                                                    | 14:59:31<br>06,09.2006<br>Память<br>12 %<br>Запись<br>A. B X. : 1 2 3 4<br>д. Вых.: 1 2 3 |
|----------------------------------------------------------------|----------------------------------------------------------------------------------------------------|-------------------------------------------------------------------------------------------|
|                                                                | Начало диапазона отображения<br>Начало диапазона отображения:   + 0000.0                                                                                                    |                                                                                           |
|                                                                | Используется для отображения графиков<br>и гистограмм на экране. Не влияет на<br>результат измерения. Значение должно<br>находиться в пределах диапазона<br>измерения выбранного датчика |                                                                                           |

<span id="page-32-0"></span>Рисунок В2.3. Ввод чисел

В.23. Конец диапазона измерения - это пятизначное число, ввод которого начинается со знака (при нулевом значении параметра знак на «минус» не меняется). Соответствует максимальному пределу диапазона измерения. При последующих измерениях значение сигнала выше, чем значение конца диапазона измерения будет считаться некорректным и прибор окрашивает его в красный цвет.

В.24. Начало диапазона отображения - это пятизначное число, ввод которого начинается со знака. Соответствует минимальному значению сигнала, которое будет отображаться в графическом окне при работе в графическом режиме и в режиме столбчатой диаграммы. Значение ниже, чем значение начала диапазона измерения будет считаться некорректным и прибор отобразит его символом «<<<» (или «\*» при ошибке измерения).

В.25. Конец диапазона отображения - это пятизначное число, ввод которого начинается со знака. Соответствует максимальному значению сигнала, которое будет отображаться в графическом окне при работе в графическом режиме и в режиме столбчатой диаграммы. Значение выше, чем значение конца диапазона измерения будет считаться некорректным и прибор отобразит его символом «>>>» (или «\*» при ошибке измерения).

В.26. Положение десятичной точки выбирается, с учетом диапазона отображения, из 5 возможных вариантов:

XXXXX: XXXX.X: XXX.XX: XX.XXX: X.XXXX.

*Примечание:* Для всех типов датчиков, кроме токового, единицы измерения, положение десятичной точки, начало и конец диапазона измерения задаются автоматически (пример на рисунке [B2.2\)](#page-31-0).

#### B.27.Контроль обрыва входной цепи.

При измерении напряжения, а также при измерении температуры термопарой необходимо:

- включить или отключить тестирование входной цепи на обрыв.

Тестирование входной цепи на обрыв производится импульсом тока 200 мкА длительностью 20 мс перед каждым измерением напряжения (или ТЭДС). При одновременном подключении к иточнику сигнала других измерительных приборов (вольтметров) это может оказать влияние на их точность измерений.

*Примечание:* Контроль входной цепи на обрыв и короткое замыкание при измерении сопротивления производится всегда, другие приборы измерения сопротивления к одному датчику подключать недопустимо. Контроль входной цепи на обрыв при измерении тока возможен только для диапазона (4…20) мА и осуществляется при математической обработке результата измерения.

B.28.Время усреднения выбрать из списка:

-  $(1, 2, 4, 8)$  секунд.

Время усреднения 1 секунда означает отсутствие усреднения.

При малых отклонениях вычисляется среднее значение за время усреднения. Если отклонение превысило малый порог 2 раза подряд, то среднее значение приравнивается новому. Такм образом, время реакции на ступенчатое изменение входного сигнала не превышает 3 с при любом времени усреднения.

Для записи и возврата в предыдущее меню щелкнуть кнопкой «  $\blacktriangleright$  ».

Для возврата без изменения настроек щелкнуть кнопкой « $\blacktriangleleft$ ».

#### B.29.**Режим дискретных входов**.

При настройке для каждого из 4-х дискретных входов определяется, какое его состояние будет отображаться в графическом режиме и использоваться для регистрации в архиве (регистрация состояния дискретных входов осуществляется тогда, когда она разрешена и в меню «Управление регистрацией», п. [13\)](#page-28-2).

B.30.Метод выбора значения дискретных входов за секунду.

Дискретные входы опрашиваются несколько раз в секунду. Поэтому для каждого из 4-х дискретных входов индивидуально определяется метод выбора значения дискретного входа за секунду:

- выключен (не используется и всегда равен L);

- запоминать H (H=наличие сигнала на входе);
- запоминать L (L=отсутствие сигнала на входе);
- мгновенное значение.

Запоминать L (H) – значение равно L (H), если в течение 1 секунды вход даже на короткое время находился в состоянии L (H).

Мгновенное значение выбирается в начале секунды.

#### B.31.**Режим аналоговых выходов**.

Для физической реализации аналоговых выходов необходимо подключить к регистратору 1 или 2 внешних 4-канальных блока аналоговых выходов БВА-4. В этом режиме каждому из 6-ти аналоговых входов можно поставить в соответствие 1 или более аналоговых выходов и настроить их параметры:

- диапазон выходного сигнала;

- аналоговый выход;
- в случае ошибки.

B.32.Диапазон выходного сигнала.

При входе в данный пункт подменю предлагается выбрать диапазон выходного сигнала из списка:

 $(0...5)$  мА,  $(0...20)$  мА,  $(4...20)$  мА.

B.33.Аналоговый выход.

При входе в данный пункт подменю предлагается выбрать аналоговый выход из списка:

Нет, Внешний 1, Внешний 2, …, Внешний 8.

B.34.В случае ошибки.

При входе в данный пункт подменю предлагается выбрать значение на аналоговом выходе в случае ошибки измерения соответствующего входного сигнала из списка:

- не изменять значение,
- установить минимум,
- установить максимум,
- установить минимум  $-10\%$ ,
- установить максимум  $+10\%$ .

B.35.Не изменять значение означает, что при ошибке измерения входного сигнала выход сохраняет предыдущее значение.

B.36.Установить минимум означает, что при ошибке измерения входного сигнала на выходе устанавливается значение, равное нижней границе выходного диапазона.

B.37.Установить максимум означает, что при ошибке измерения входного сигнала на выходе устанавливается значение, равное верхней границе выходного диапазона.

B.38.Установить минимум -10% означает, что при ошибке измерения входного сигнала на выходе устанавливается значение, равное нижней границе выходного диапазона минус 10%. Для диапазонов (0…5) мА и (0…20) мА на выходе устанавливается 0 мА.

B.39.Установить максимум +10% означает, что при ошибке измерения входного сигнала на выходе устанавливается значение, равное верхней границе выходного диапазона плюс 10%.

#### B.40.**Установка часов**.

При входе в этот режим прибор прекращает регистрацию (слово «Запись» в синем окне становится черным) и предлагает меню, приведенное на рисунке [B5.1.](#page-35-0)

| Канал 1<br>Канал 2<br>Канал 3<br>Канал 4<br>Канал 5<br>Канал 6               | : 4.123<br>мA<br>$: -222.9$<br>m B<br>: 1234.5<br>0 M<br>: 1305.6 °C<br>$: 100.2$ $\overline{6}$ $\overline{1}$ a<br>91.2 %                                   | 14:59:31<br>06.09.2006<br>Память<br>12%<br>Запись<br>A.B x. : 1 2 3 4<br>д. Вых.: 1 2 3 |
|------------------------------------------------------------------------------|----------------------------------------------------------------------------------------------------|-----------------------------------------------------------------------------------------|
| Текущая дата<br>Текущее время<br>Перевод ЗВ/ЛВ<br>Время ЗВ/ЛВ<br>Время ЛВ/ЗВ | Установка часов<br>06.09.2006<br>14:59:31<br>÷<br>÷<br>Стандартный<br>последнее воскресенье<br>марта в 02:00<br>÷<br>последнее воскресенье<br>октября в 03:00 |                                                                                         |
| Установка даты (дд.мм.гггг)<br>• Возврат                                     | ▼▲ Выбор пункта                                                                                                    | • Вход в подменю                                                                        |

<span id="page-35-0"></span>Рисунок B5.1. Меню установки часов

B.41.Выбрав пункт «Текущая дата», можно скорректировать текущую дату в формате «день : месяц : год».

B.42.Выбрав пункт «Текущее время», можно скорректировать текущее время в формате «час : минута : секунда».

B.43.Выбрав пункт «Перевод ЗВ/ЛВ», можно изменить время перевода часов с зимнего на летнее время и обратно.

B.44.Если не требуется автоматический переход на летнее/зимнее время, то выбирайте «Нет».

B.45.Выбирайте «Стандартный» для перевода часов в соответствии с действующими европейскими правилами в 02:00:00 последнего воскресенья марта и 03:00:00 последнего воскресенья октября.

B.46.Выбрав пункт «Задать вручную», можно установить произвольное время перевода часов с зимнего на летнее время и обратно.

B.47.В момент нажатия кнопки « » происходит запись установленной даты и времени во внутренние часы прибора и возврат в предыдущее меню.

Для возврата без изменения настроек щелкнуть кнопкой « ».

## B.48.**Настройка интерфейса**.

Здесь производится настройка параметров обмена данными с системой верхнего уровня по интерфейсам RS-232 и RS-485.

При входе в данный пункт подменю предлагается выбрать из списка:

- адрес в сети,
- параметры интерфейса,
- разделитель Modbus ASCII.

B.49.Адрес в сети.

Адрес устройства в локальной сети может принимать значения от 1 до 247.

B.50.Параметры интерфейса.

При входе в этот пункт меню предлагается задать:

- протокол обмена;
- скорость обмена;
- контроль четности.

B.51.В данной версии регистратора реализованы две версии протокола Modbus: Modbus ASCII и Modbus RTU.

B.52.Cкорость обмена можно выбирать из ряда:

(1200, 2400, 4800, 9600, 19200, 38400, 57600, 115200) бит/с.

B.53.Контроль четности при передаче байта выбирается из списка:

Нет, Четность, Нечетность.

Рекомендуется выбирать «Нет», т.к. контроль передачи (циклическим кодом) осуществляется для кадра длиной до 256 байт.

B.54.Разделитель Modbus ASCII.

Код символа-разделителя сообщений для Modbus ASCII обычно имеет значение 10 (стандарт), но можно задать значение от 0 до 255.

#### <span id="page-37-0"></span>**Режимы 3-го уровня доступа**

Доступ к режимам 3-го уровня жестко защищен кодом **«0400»** на заводеизготовителе. К 3-му уровню доступа относятся следующие режимы:

- ограничение доступа;
- настройка аналоговых входов;
- настройка аналоговых выходов.

#### C.1.**Ограничение доступа**.

При входе в режим ограничения доступа прибор прекращает регистрацию (слово «Запись» в синем окне становится черным) и предлагает меню из 3 пунктов:

- установка кода доступа #1;
- установка кода доступа #2;
- разрешение настройки через интерфейс.

<span id="page-37-2"></span>C.2.Установка кода доступа #1.

Код доступа #1 разрешает изменение уставок срабатывания дискретных выходов. Если код установлен равным 0000, то ввод кода для изменения уставок прибор запрашивать не будет.

<span id="page-37-1"></span>C.3.Установка кода доступа #2.

Код доступа #2 разрешает изменение всех параметров, кроме уставок и метрологической настройки. Если код установлен равным 0000, то ввод кода для изменения параметров прибор запрашивать не будет.

C.4.Разрешение настройки через интерфейс.

Разрешает или запрещает изменение настроек прибора по командам извне через интерфейс Modbus. Войдя в подменю можно отдельно разрешить или запретить:

- изменение уставок срабатывания дискретных выходов;
- метрологическую настройку;
- прочие настройки.

#### <span id="page-37-3"></span>C.5.**Настройка аналоговых входов**.

Для настройки аналоговых входов требуется метрологическое оборудование, перечисленное в приложени[и](#page-41-0) D. Режим предназначен для исключительных случаев, таких как: превышение паспортного предела погрешности при калибровке (поверке), замена компенсационной коробки КСК-1.

При входе в режим настройки аналоговых входов прибор прекращает регистрацию (слово «Запись» в синем окне становится черным) и предлагает меню из 6 пунктов:

- настройка аналогового входа 1, 2, 3, 4, 5, 6.

C.6.Настройка аналогового входа N.

При входе в режим настройки аналогового входа N прибор предлагает меню из 6 пунктов:

- настройка измерения напряжения;
- настройка измерения тока;
- настройка измерения сопротивления;
- настройка датчика температуры свободных концов термопары;
- компенсация температуры свободных концов термопары: Вкл.;
- восстановление заводской настройки.

C.7.Настройка измерения напряжения производится по эталонному напряжению постоянного тока величиной (+50…+2560) мВ.

Перед входом в режим настройки измерения напряжения необходимо ко входу подключить эталонное напряжение постоянного тока, величина которого известна или измеряется с относительной погрешностью не более  $\pm 0.03$  %.

При входе в режим в течение 8 секунд производится измерение.

Если измеренное регистратором значение отличается от эталонного, поданного на вход, не более чем на 0,03 %, то настройка закончена. Нажмите « $\blacktriangleleft$ » для выхода для выхода в предыдущее меню. В противном случае кнопками « $\nabla$ » и «**A**» введите эталонное значение и нажмите « > » для настройки.

Если измеренное входное напряжение отличается от заданного номинала эталона более чем на ±5 %, то появится сообщение «Ошибка настройки аналогового входа: Отклонение от эталона более 5 %». Тогда необходимо устранить несоответствие входного напряжения и задания и повторить настройку. Если соответствие установлено, а после настройки снова получено сообщение «Ошибка настройки аналогового входа: Отклонение от эталона более 5 %», то следует восстановить заводскую настройку (п. [13\)](#page-39-0).

C.8.Настройка измерения тока производится по эталонному току величиной  $(1...21)$  MA.

Перед входом в режим настройки измерения тока необходимо ко входу подключить эталонную силу постоянного тока, величина которой известна или измеряется с относительной погрешностью не более  $\pm 0.03$  %.

При входе в режим в течение 8 секунд производится измерение.

Если измеренное регистратором значение отличается от эталонного, поданного на вход, не более чем на 0,03 %, то настройка закончена. Нажмите « $\blacktriangleleft$ » для выхода для выхода в предыдущее меню. В противном случае кнопками « $\blacktriangledown$ » и « $\blacktriangle$ » введите эталонное значение и нажмите « $\blacktriangleright$ » для настройки.

Если измеренная сила постоянного тока отличается от заданного номинала эталона более чем на ±5 %, то появится сообщение «Ошибка настройки аналогового входа: Отклонение от эталона более 5 %». Тогда необходимо устранить несоответствие силы входного тока и задания и повторить настройку. Если соответствие установлено, а после настройки снова получено сообщение «Ошибка настройки аналогового входа: Отклонение от эталона более 5 %», то следует восстановить заводскую настройку (п. [13\)](#page-39-0).

C.9.Настройка измерения сопротивления постоянному току производится по эталонному активному сопротивлению величиной (100…6000) Ом.

<span id="page-38-0"></span>Перед входом в режим настройки измерения сопротивления необходимо ко входу подключить эталонное сопротивление.

При входе в режим в течение 8 секунд производится измерение.

Если измеренное регистратором значение отличается от эталонного, поданного на вход, не более чем на 0,03 %, то настройка закончена. Нажмите « $\blacktriangleleft$ » для выхода для выхода в предыдущее меню. В противном случае кнопками « $\blacktriangledown$ » и « $\blacktriangle$ » введите эталонное значение и нажмите « $\blacktriangleright$ » для настройки.

Если измеренное сопротивление отличается от заданного номинала эталона более чем на ±5 %, то появится сообщение «Ошибка настройки аналогового входа: Отклонение от эталона более 5 %». Тогда необходимо устранить несоответствие сопротивления и задания и повторить настройку. Если соответствие установлено, а после настройки снова получено сообщение «Ошибка настройки аналогового входа: Отклонение от эталона более 5 %», то следует восстановить заводскую настройку (п. [13\)](#page-39-0).

C.10.Настройка датчика температуры свободных концов термопары производится только при подключенной индивидуальной компенсационной коробке КСК-1 и настроенном измерении сопротивления (п. [13\)](#page-38-0) в 2 этапа.

На первом этапе измеряется и фиксируется сопротивление 2-проводного подключения датчика температуры свободных концов термопары.

На втором этапе измеряется температура свободных концов термопары и корректируется характеристика датчика.

Настройка осуществляется по измеренной эталонным термометром температуре в подключённой к данному каналу коробке свободных концов. Допустимая температура в коробке от -40 °С до +70 °С.

Этап 1. Войдите в подменю данного пункта, нажав кнопку «  $\blacktriangleright$  ». На экране появится сообщение «Установите перемычку в компенсационной коробке» Установите перемычку и нажмите « ». Если действия выполнены правильно, то через 1 секунду на экране появится сообщение «Снимите перемычку в компенсационной коробке». В противном случае появится сообщение «Ошибка настройки аналогового входа: Не закорочен датчик ТСК».

Этап 2. Снимите перемычку в компенсационной коробке и нажмите кнопку « ». Через 8 секунд на экране появится значение измеренной температуры свободных концов термопары. Если значение температуры отличается от показания эталонного термометра, помещенного в компенсационную коробку, не более, чем на 0,1 °С, то настройка закончена. Нажмите «  $\blacktriangleleft$  » для выхода в предыдущее меню. В противном случае кнопками «**V**» и «**A**» введите значение температуры, измеренное эталонным термометром, и нажмите « $\blacktriangleright$ » для настройки.

C.11.Компенсация температуры свободных концов термопары отключается для облегчения режима калибровки (поверки). В нормальном режиме измерения компенсацию можно отключить для термопары типа B (ТПР), имеющей незначительное изменение ТЭДС в диапазоне температур (0…50) °С.

## *Для нормального режима измерения компенсацию температуры свободных концов термопары необходимо включить!*

<span id="page-39-0"></span>C.12.Восстановление заводской настройки.

Восстанавливает метрологические параметры прибора, установленные заводом-изготовителем.

#### C.13.**Настройка аналоговых выходов**.

Для настройки аналоговых выходов (при подключенных блоках вывода аналоговых сигналов БВА-4) требуется метрологическое оборудование, перечисленное в приложени[и](#page-41-0) D. Режим предназначен для исключительных случаев, таких как: превышение паспортного предела погрешности при калибровке (поверке) Режим предназначен для калибровки и настройки внешних аналоговых выходов.

При входе в режим настройки аналоговых выходов прибор прекращает регистрацию (слово «Запись» в синем окне становится черным) и предлагает меню из 2 пунктов:

- настройка 0 мА;

- настройка 20 мА;

C.14.Настройка 0 мА.

При входе в режим настройки 0 мА прибор выводит окно с сообщением: «Настройка 0 мА. (  $\blacktriangle$  Отмена ), (  $\blacktriangleright$  ОК )». Нажмите « $\blacktriangleright$ » для выдачи на все подключенные выходы 0 мА и произведите настройку БВА-4 согласно его документации. По окончании настроек нажмите « $\blacktriangle$ » или « $\blacktriangleright$ ».

C.15.Настройка 20 мА.

При входе в режим настройки 20 мА прибор выводит окно с сообщением: «Настройка 20 мА. ( $\blacktriangleleft$ Отмена), ( $\blacktriangleright$  ОК )». Нажмите « $\blacktriangleright$ » для выдачи на все подключенные выходы 20 мА и произведите настройку БВА-4 согласно его документации. По окончании настроек нажмите « $\blacktriangle$ » или « $\blacktriangleright$ ».

#### <span id="page-41-0"></span>**Методика калибровки**

## D.1.**Операции калибровки**.

При проведении калибровки выполняются следующие операции:

- внешний осмотр;
- проверка электрического сопротивления изоляции;
- опробование;
- определение основной погрешности.

## D.2.**Средства калибровки**.

При калибровке необходимо применять оборудование и приборы, указанные в таблице [D1.](#page-41-1)

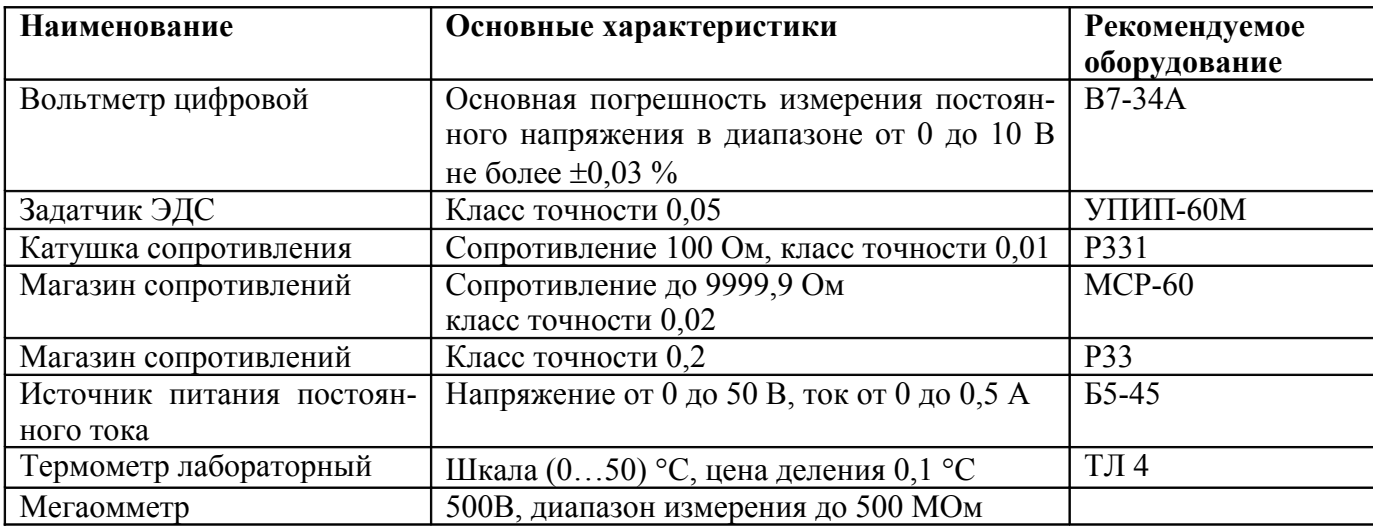

<span id="page-41-1"></span>Таблица D1. Оборудование и приборы для проведения калибровки

*Примечание***:** допускается применение других средств измерения с метрологическими характеристиками не хуже приведенных.

## D.3.**Требования безопасности**.

Меры безопасности приведены в разделе [5](#page-9-1) настоящего РЭ.

## D.4.**Условия проведения калибровки**.

При проведении калибровки должны соблюдаться следующие условия:

- температура окружающего воздуха  $(20\pm 2)$  °C,
- относительная влажность воздуха,  $(30...80) \%$ ,
- атмосферное давление, (84…106) кПа,
- напряжение питания переменного тока, (210…230) В,
- время прогрева, не менее 15 мин
- положение прибора в пространстве произвольное;
- отсутствие вибрации, электрических и магнитных полей, влияющих на работу прибора.

# D.5.**Проведение калибровки**.

- 
- 

D.6.Основную погрешность определяют путем установки по образцовому прибору значений входного сигнала и считывания показаний с экрана прибора в режимах измерения напряжения, тока и сопротивления.

D.7.Для определения основной погрешности прибора в каждом режиме измерения собирается соответствующая схема по приложению [3.](#page-42-0)

<span id="page-42-0"></span>*Примечания***:** 1) допускается подача напряжения на все входы параллельно; 2) допускается подача тока на все входы последовательно.

D.8.Внешний осмотр.

При проведении внешнего осмотра должно быть установлено отсутствие повреждений прибора, препятствующих его применению, а также правильность маркировки. При наличии дефектов определяется возможность дальнейшего применения прибора.

D.9.Опробование.

Проверить функционирование прибора в режимах отображения измерений, архива и задания уставок срабатывания дискретных выходов.

D.10.Проверка электрического сопротивления изоляции.

Проверка электрического сопротивления изоляции цепей прибора производится мегаомметром при отключенном электропитании для всех комбинаций пар точек из следующего списка:

- корпус (клемма заземления),
- соединенные вместе контакты сетевого разъема,
- соединенные вместе контакты каждого входа,
- соединенные вместе контакты каждого выхода,
- соединенные вместе гнезда разъема дискретных входов,
- соединенные вместе гнезда разъема RS-232/RS-485.

Сопротивление изоляции должно составлять не менее 20 МОм.

D.11.Определение основной погрешности.

D.12.Собрать схему согласно приложению.

D.13.Включить прибор в сеть и прогреть в течение 15 мин.

D.14.Выбрать канал 1.

D.15.Диапазон входного сигнала разбивается на шесть равномерно распределенных контрольных точек  $(0, 20, 40, 60, 80, 100)$  %. Значения входных сигналов для справки приведены в таблице [D2.](#page-42-1)

<span id="page-42-2"></span>D.16.Последовательно задавая значения входного сигнала, зафиксировать показания прибора для каждого режима измерения входного сигнала (напряжения, тока, сопротивления).

<span id="page-42-1"></span>Таблица D2. Калибровочная таблица

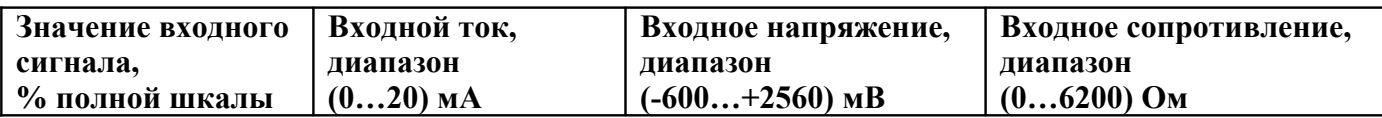

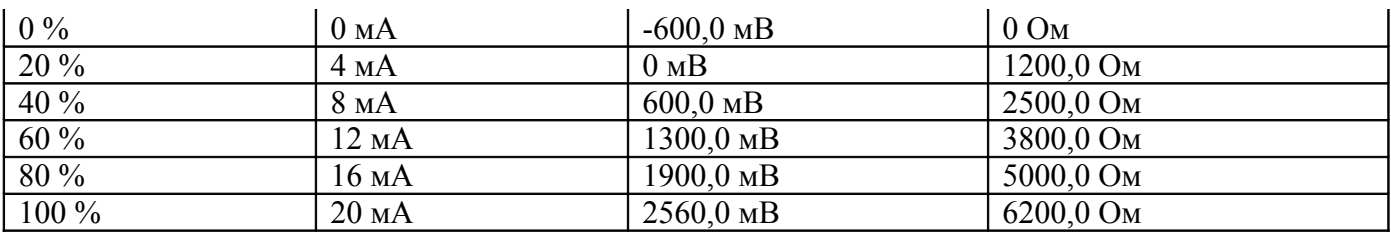

<span id="page-43-0"></span>D.17.Рассчитать погрешность для каждой контрольной точки.

Основная приведенная погрешность в процентах вычисляется по формуле:

$$
Y = \frac{N_{H3M} - N_{3A/I}}{N_{A}} \cdot 100,
$$

где *N*<sub>ИЗМ</sub> – показания прибора в единицах индикации;

*N*ЗАД – заданное значение входного сигнала в единицах индикации;

 $N_{\text{H}}$  – диапазон измерений в единицах индикации.

D.18.Произвести измерения и рассчеты (п. [13,](#page-42-2) п. [13\)](#page-43-0) аналогично по каждому из 6 каналов.

D.19.Наибольшее значение погрешности не должно превышать значений, указанных в п. настоящего РЭ.

Если основная погрешность превышает указанное в п. значение, то необходимо произвести настройку прибора, как указано в п. [13](#page-37-3) приложения [С](#page-37-0).

D.20.Оформление результатов калибровки.

D.21.При выпуске из производства при положительных результатах калибровки наносят оттиск калибровочного клейма в паспорте прибора.

D.22.При проведении периодических и внеочередных калибровок, результаты калибровки оформляют выдачей сертификата о калибровке в соответствии с ПР50.2.016.